# YBA

Owner's Manual

Livret d'utilisation

Bedienungsanleitung

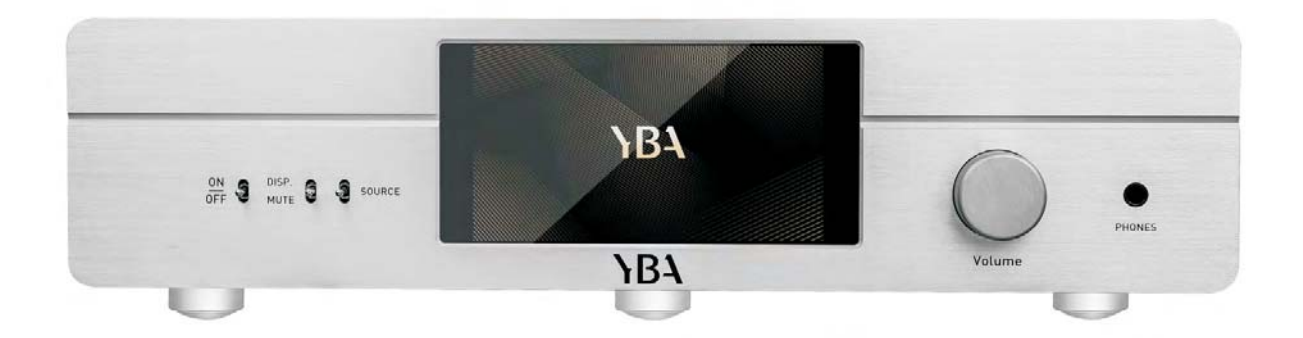

Heritage R100 Streaming Music Centre

# **INDEX**

# **ENGLISH**

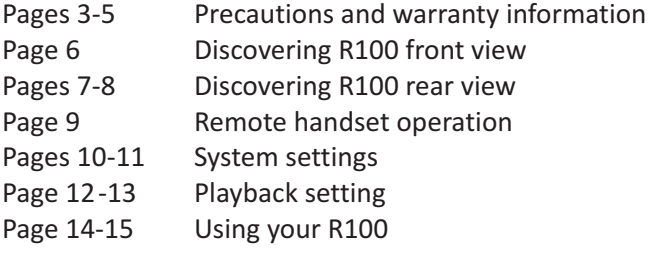

# **FRENCH**

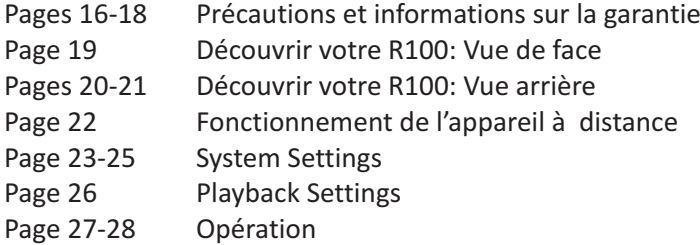

# **GERMAN**

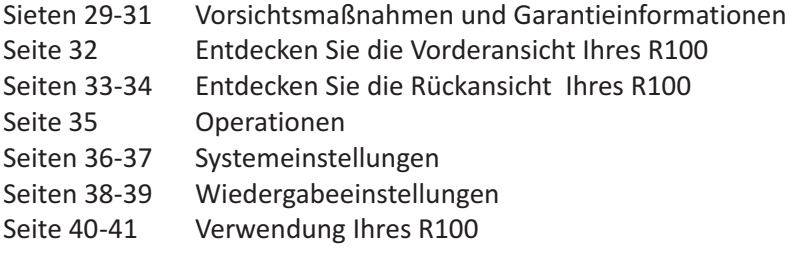

# **SPECIFICATIONS**

Page 42 Seite 42

# **Warnings and Precautions**

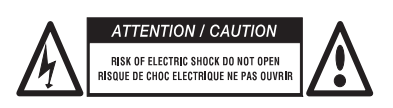

CAUTION: To reduce the risk of electric shock, do not try to open the device. No user serviceable parts inside. Refer servicing to qualified service personnel only.

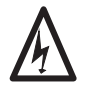

The lightning flash with an arrowhead symbol within an equilateral triangle is intended to alert the user to the presence of un-insulated dangerous voltage within the product's enclosure which may be of sufficient magnitude to constitute a risk of electric shock.

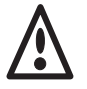

The exclamation point within an equilateral triangle is intended to alert the user to the presence of important operating and maintenance (servicing) instructions in the literature accompanying the product.

This product is designed and manufactured to meet strict quality and safety standards. You should read all the safety and operating instructions before using the product. Retain the manual for future reference and adhere to all warnings in the manual or on the amplifier.

WARNING: To reduce the risk of fire or electric shock, do not expose this product to rain or moisture.

The presence of electricity near water can be dangerous. Do not use this product outdoors or near any source of water for example next to a bathtub, washbowl, kitchen sink, in a wet basement or near a swimming pool, etc. Take care that objects do not fall and liquids are not spilled into the enclosure through any openings.

Do not place this product on a bed, sofa, rug or similar soft surface, or in an enclosed bookcase or cabinet, where ventilation may be impeded. We recommend a minimum distance of 100 mm (4 inches) around all sides and top of the product to provide adequate ventilation. Be sure that the ventilation holes below and on the top cover of your product are neither covered nor obscured by any object or dust.

Locate the product away from naked flames or heat producing equipment such as radiators, stoves or other appliances (including other electronic devices) that produce heat. The amplifier has been designed for use in moderate climates.

You should never attempt to service the product beyond that described in this manual. All other servicing should be referred to qualified service personnel. The only fuse used in this device is on the AC socket. Always use exactly the same fuse as the one provided with your unit.

If an abnormal smell or smoke is detected from the product, turn the power off at once and unplug the unit from the wall outlet. Contact your dealer immediately.

# **The product should be referred to qualified service personnel when:**

The power supply cord or plug is damaged

The product has been dropped or the enclosure has been damaged

Objects have fallen, or liquid has been spilled, into the product

The product has been exposed to moisture

The product does not appear to function normally or exhibits a marked change in performance

We thank you for your purchase of our YBA Heritage product. We are confident that it will provide you with many years of listening pleasure.

YBA Heritage products have been manufactured with the same pride and attention to detail as every other product made since our creation in 1981. Your new product will give you the very best audio quality.

This user manual has been designed to give you all the information you need to install, connect, setup and use your product. For your own safety and to ensure that no damage occurs, we strongly recommend that you read the safety guidelines carefully before installation.

It is our recommendation that you use a rack or stand that is recommended for use with audio equipment. If your equipment is on a portable rack it should be moved with great care, to avoid any accident.

It is always advisable to unplug the unit from the mains supply before cleaning. The casework should normally only require a wipe with a soft, damp, lint-free cloth. Do not use paint thinners or other chemical solvents for cleaning or furniture cleaning sprays or polishes as they can cause indelible white marks.

Only connect the product to a power supply of the type described in the operating instructions or as marked on the rear panel. Be sure to check the noted voltage. Power supply cords should be routed so that they are not likely to be walked on or pinched by items placed upon or against them. Only use the power supply cord supplied with your amplifier.

Unplug the power cord or switch it off if left unused for a long period of time.

This product has been designed to meet the IEC 60065 international electrical safety standard as well as CE and RoHs regulations. The pictorial "crossed-bin" means the equipment must not be thrown with ordinary wastes but must be collected for reuse, recycling and other forms of recovery. If no longer required it must therefore be deposited in an appropriate collection point.

YBA is a registered trademark of YBA SAS and is restricted for use by YBA, its subsidiaries and authorized agents. All other brands and product names quoted in this manual are registered trademarks and the property of their respective owners.

Disclaimer: All the information contained in this manual was correct at the time of publication. However, as our engineers are always updating and striving to improve our products, your product may have slightly different appearance, performance, or modified functionality than presented in this manual.

# **YBA Warranty Policy Information**

YBA warrants this product to be free from defects in materials and workmanship subject to the following:

The warranty period may vary from country to country and according to local regulations. Consult your dealer or distributor to confirm the warranty duration in your country.

YBA will repair or replace this product (at YBA's sole option) or any defective parts in this product within the terms of the warranty.

YBA warranty applies to the original purchaser only. Always ensure that you retain a valid proof of purchase.

YBA shall not be liable for any incidental or consequential damages for breach of any express or implied warranty in this product.

Except to the extent prohibited by law, this warranty is exclusive and in lieu of all other express and implied warranties.

YBA warranty does not affect your statutory rights.

# **Warranty Procedure**

To obtain warranty service, please contact the YBA authorized dealer from whom you purchased this product. Your dealer will deliver the product to the registered YBA service centre.

Shipping to the service centre is at your cost and your amplifier must be packed in either its original carton or packaging affording an equal degree of protection.

Proof of purchase in the form of a bill of sale or receipted invoice, which is evidence that this product is within the warranty period, must be presented to obtain warranty service.

This warranty is invalid if

(a) the factory-applied serial number has been modified, altered or removed from this product

(b) this product was not purchased from a YBA authorized dealer

(c) the product shows any evidence of repair or attempt to repair not performed by a YBA authorized service centre.

# **Warranty Exclusions**

Maintenance and service or replacement of parts due to normal wear and tear

Problems arising from the misuse of the product or use of this product for non-domestic use

Damage to the outer chassis due to normal or abnormal wear and tear

Faults caused by extreme situations (such as damage due to lightning, floods, moisture, fire...)

Faults caused as a result of a short-circuit on the loudspeaker outputs

Faults caused by shock or the result of the product being dropped

Damage or defects caused by the use of inadequate packing during return to an authorized service centre

Faults caused by other devices or accessories such as power cords, power filters, loudspeakers

Damages due to repairs, modifications or cleaning by non-approved technicians or due to the use of non-YBA parts

Faults due to unauthorised opening or tampering with the unit Any complete or partial loss of data/files

# **Discovering your R100: Front view**

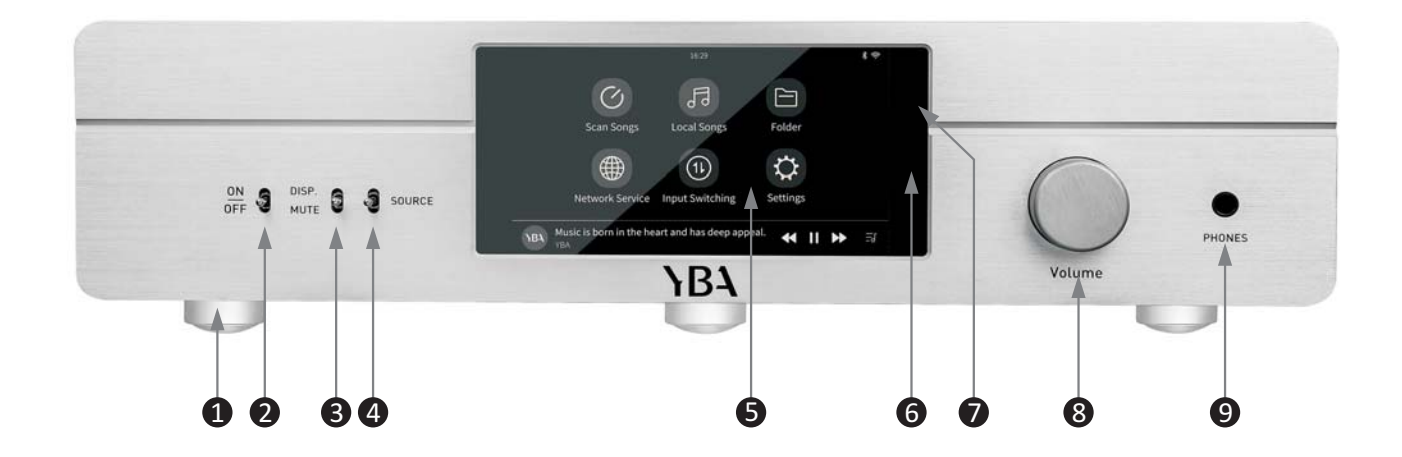

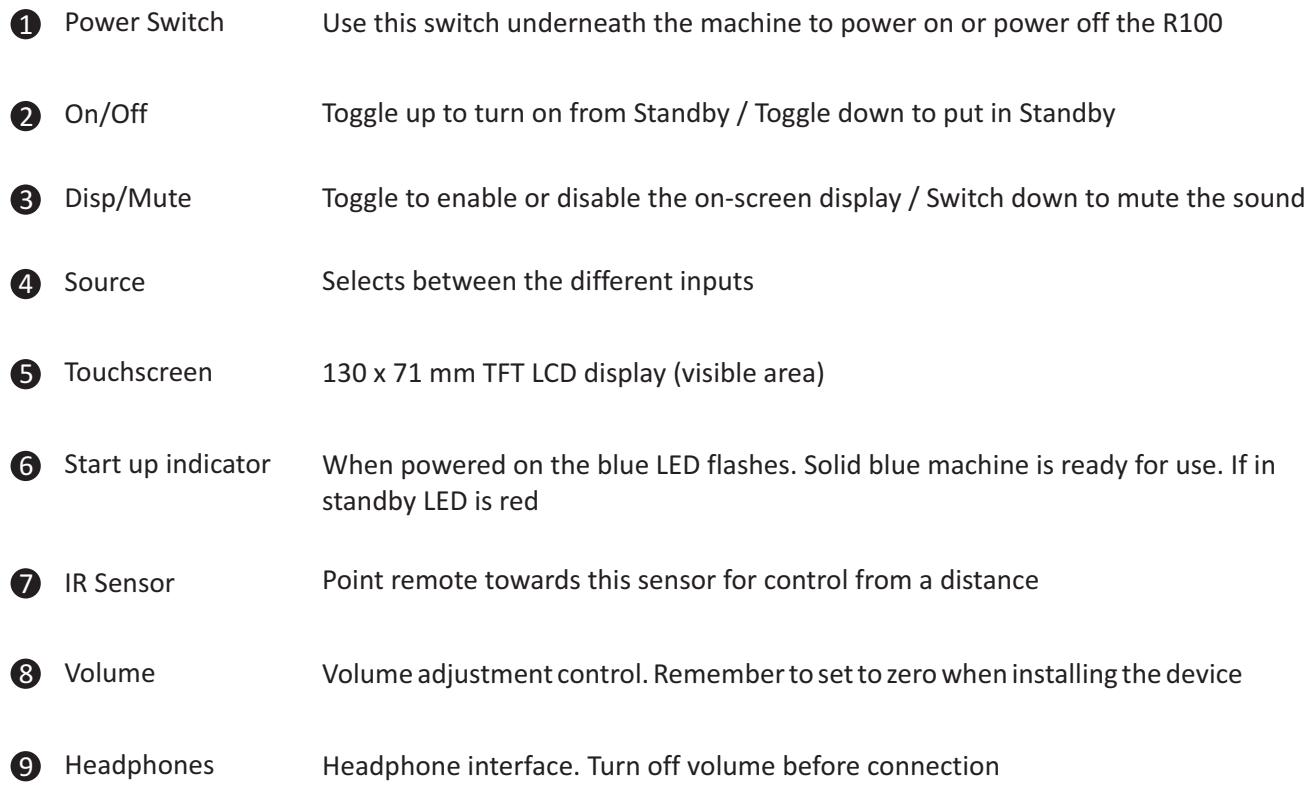

# **Discovering your R100: Rear view**

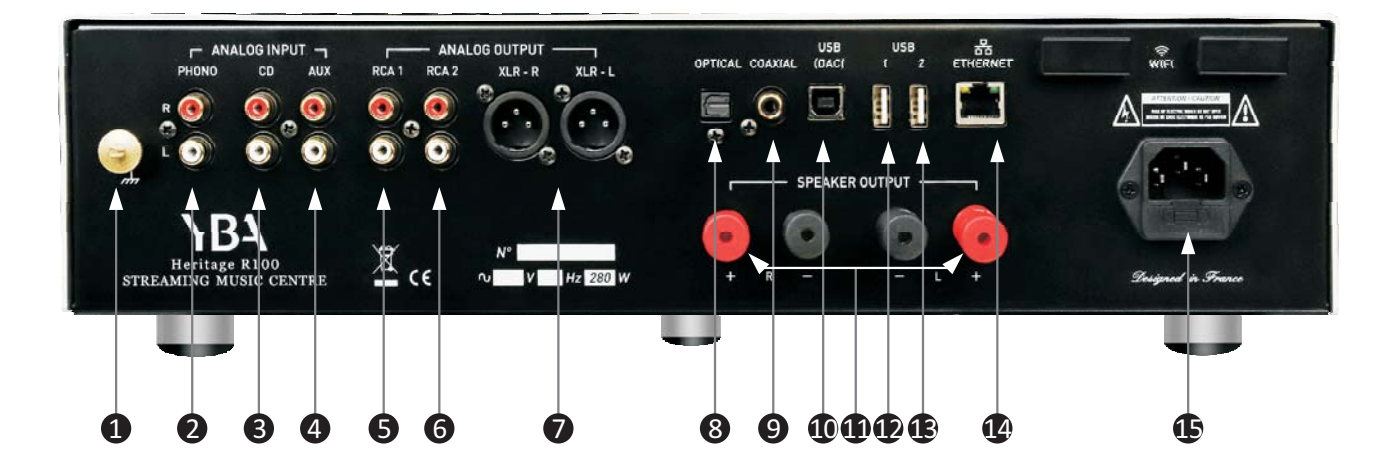

# **CAUTION**

Before connecting or disconnecting any input or output always make sure your R100 is in the OFF position. If you have any doubt, unplug the AC cable from the power inlet.

Make sure all components connected to your amplifier are all set to off.

Neatly arrange and organize wiring to and from your R100 and to and from all your components. Separate AC wires from audio cables to prevent hum or other unwanted noise from being introduced into the system.

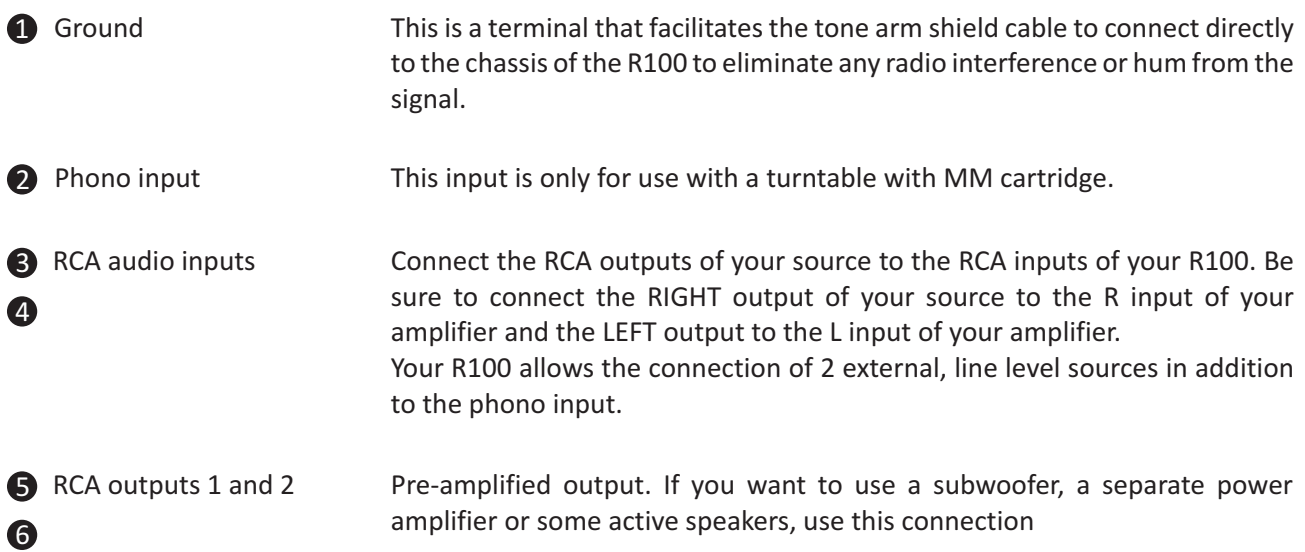

# **Discovering your R100: Rear view**

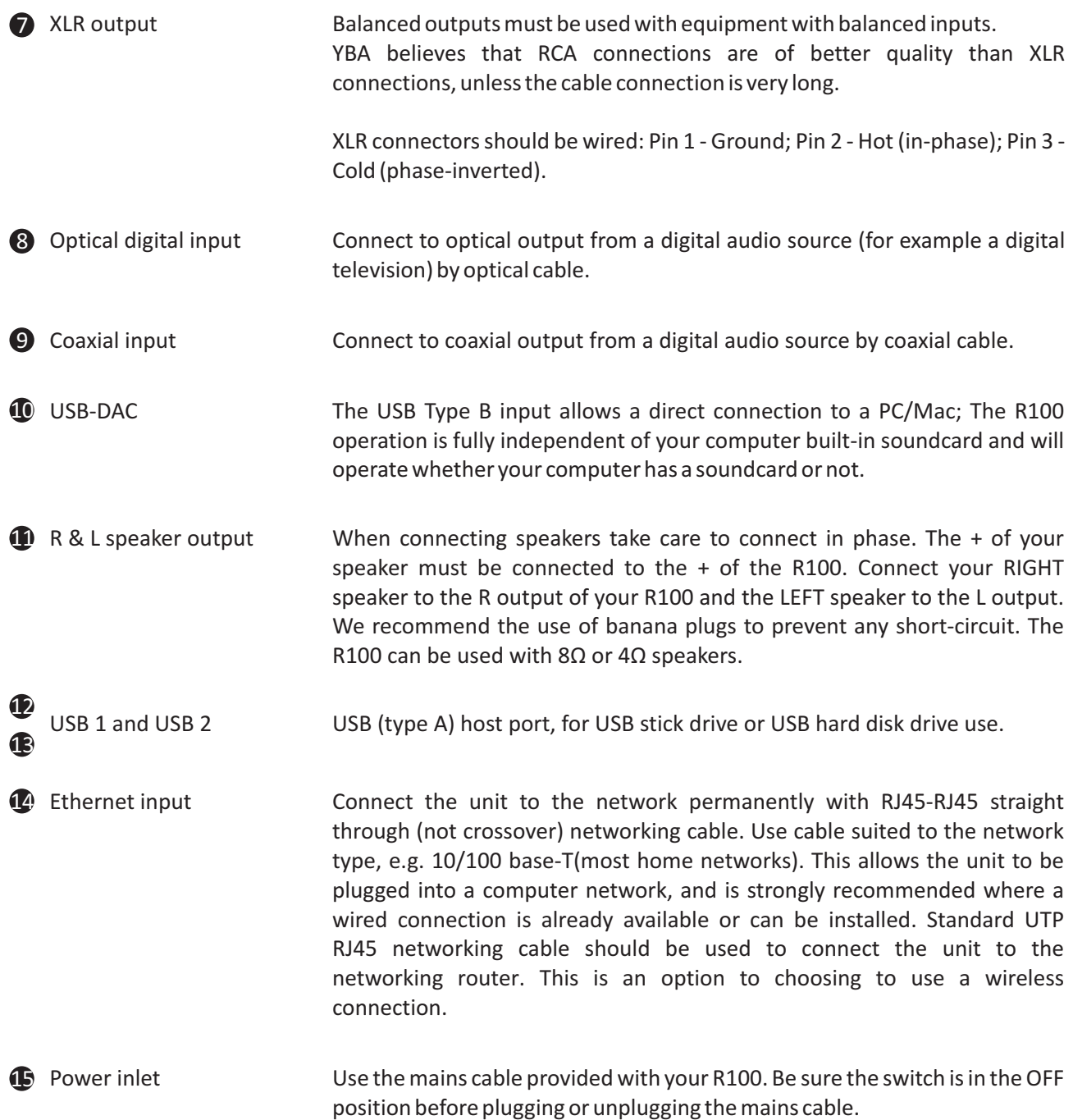

# **REMOTE HANDSET OPERATION**

Note: PRESS means a short press on a key while HOLD means to keep the key pressed for more than 3 seconds.

Always point the remote towards the IR window of your R100

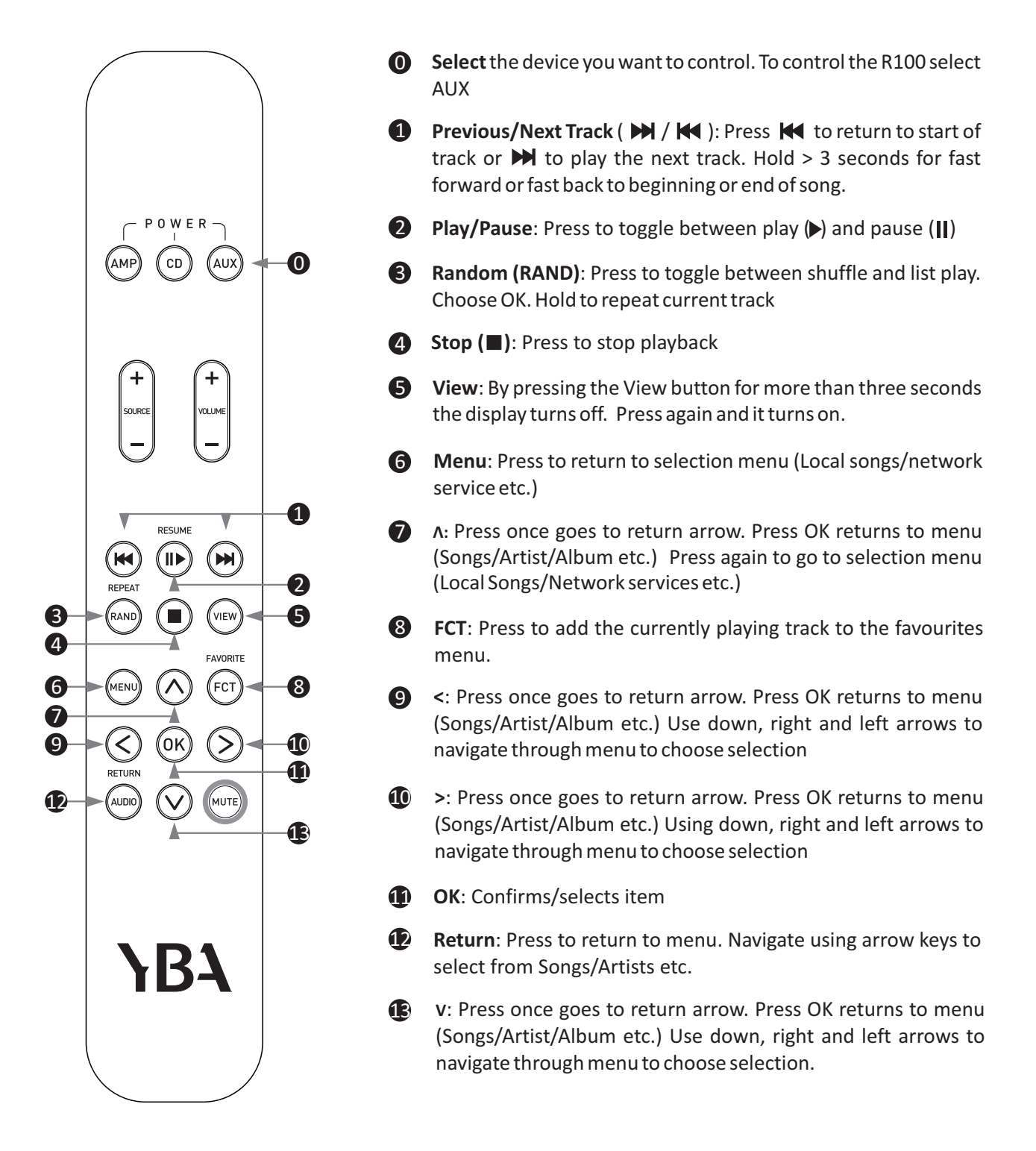

# **OPERATION**

# **Switching on/off**

Press the switch under the front panel on the left hand side. A red indicator will appear on the right hand side of the touchscreen.

Toggle the front panel on/off switch upwards to on. Hold for 2-3 seconds. The red light will be replaced by a blue flashing light which will then become solid when the unit is ready for use. It is ready for use when you see the options screen.

To switch off at any time simply use the toggle switch in a downward motion to off and hold for 2-3 seconds. The unit will go into Standby, (red indicator). To turn off completely after this step, use the switch under the front panel.

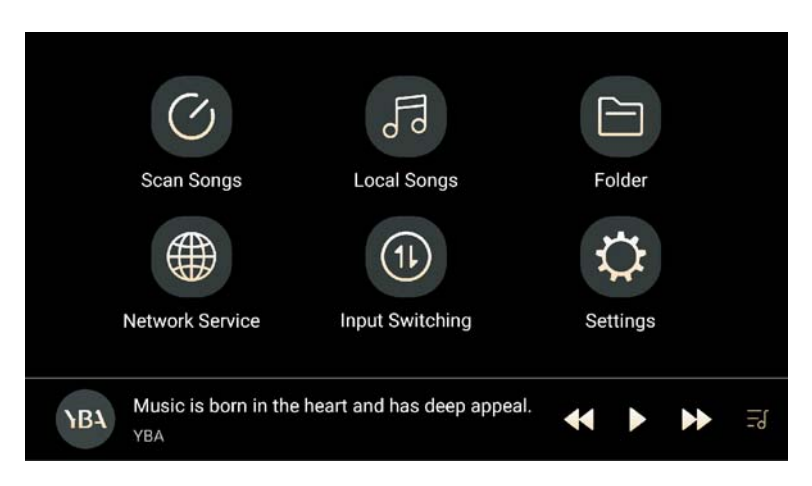

**Select Settings from the option screen**

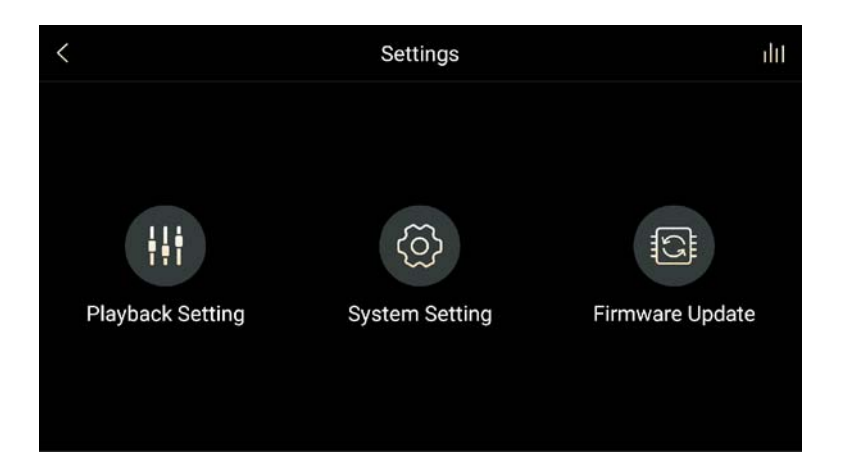

# **Firmware Update:**

When a firmware update is available you will be advised. It is a simple process to follow. However because it is somewhat time consuming to update in this way, when updates are available a link will be posted on the YBA website. What we suggest you do is to open that link, download the ZIP file to a USB drive (do not unzip the file) and install the update directly from your USB. To do this you use either the USB1 or USB2 input and select firmware update/local upgrade and follow the prompts. Choose native update.

# **System Settings**

When navigating through these settings, in order to return to the options swipe from left to right across the screen.

# **WLAN:**

Available networks will be listed. Select and then enter details of your network. Be sure that you have selected the On button on the top right hand side.

Above the On indicator is a settings button. You have further options here if required.

# **Bluetooth:**

To pair a device with the R100, open settings on the device (mobile/tablet etc.) Choose Bluetooth on the device and R100 will appear as an option. Select connect having made sure that on the R100 you have switched Bluetooth 'On'. Your device will then appear in the Bluetooth settings on the R100. Tap to select both and a code will appear on your device.

Tap this code to enable pairing. Remember your device can only have one pairing active at any one time. When you stop using Bluetooth the connection will switch off.

# **More:**

This provides an opportunity to reset network settings

#### **Display:**

Here you can select the brightness level. Virtual key model defaults to gesture mode.

# **Audio:**

Lowpass filter mode / Gain / Balance / Boot volume / Max volume / Wireless playback quality **/ AirPlay.** You have several options here to enable you to tailor the R100 to your particular preferences Our AirPlay function is a standard protocol of apple push - and you can stream content from your iPhone iPad or iPod touch with iOS 11.4 or later. Both your device and the R100 must be a part of the same wifi network. Each time you wish to use Airplay It is necessary to go back to the Audio setting options and select it as it will

- automatically disconnect when you choose another source. Follow these steps:
- 1. Select Airplay and check the on/off box on the right hand side of the screen. Airplay screen will appear.
- 2. Choose the music you wish to listen to on your device.
- 3. Go to your control centre on your device (currently by swiping down from top right on iPhone)
- 4. Press the icon on the top right of the Music option.
- 5. R100 will appear as a listening option. Choose this option.

# **Next more personal preferences can be set**

#### **Languages:**

Default is English. When using a keyboard screen other options will be available

# **Backup and reset:**

This will reset your R100 to the original factory settings and is best left untouched unless necessary.

# **Date and Time:**

First scroll down through the options to select your time zone. Choose whether you prefer 12 or 24 hour format. Once done then scroll back up and select Automatic date and time and Automatic time zone.

Swipe to the right to return to the Settings Menu

# **Playback Settings:**

From this point on you will notice a back arrow at the top left of the screen for all future navigation. These settings are to be configured to your personal preferences.

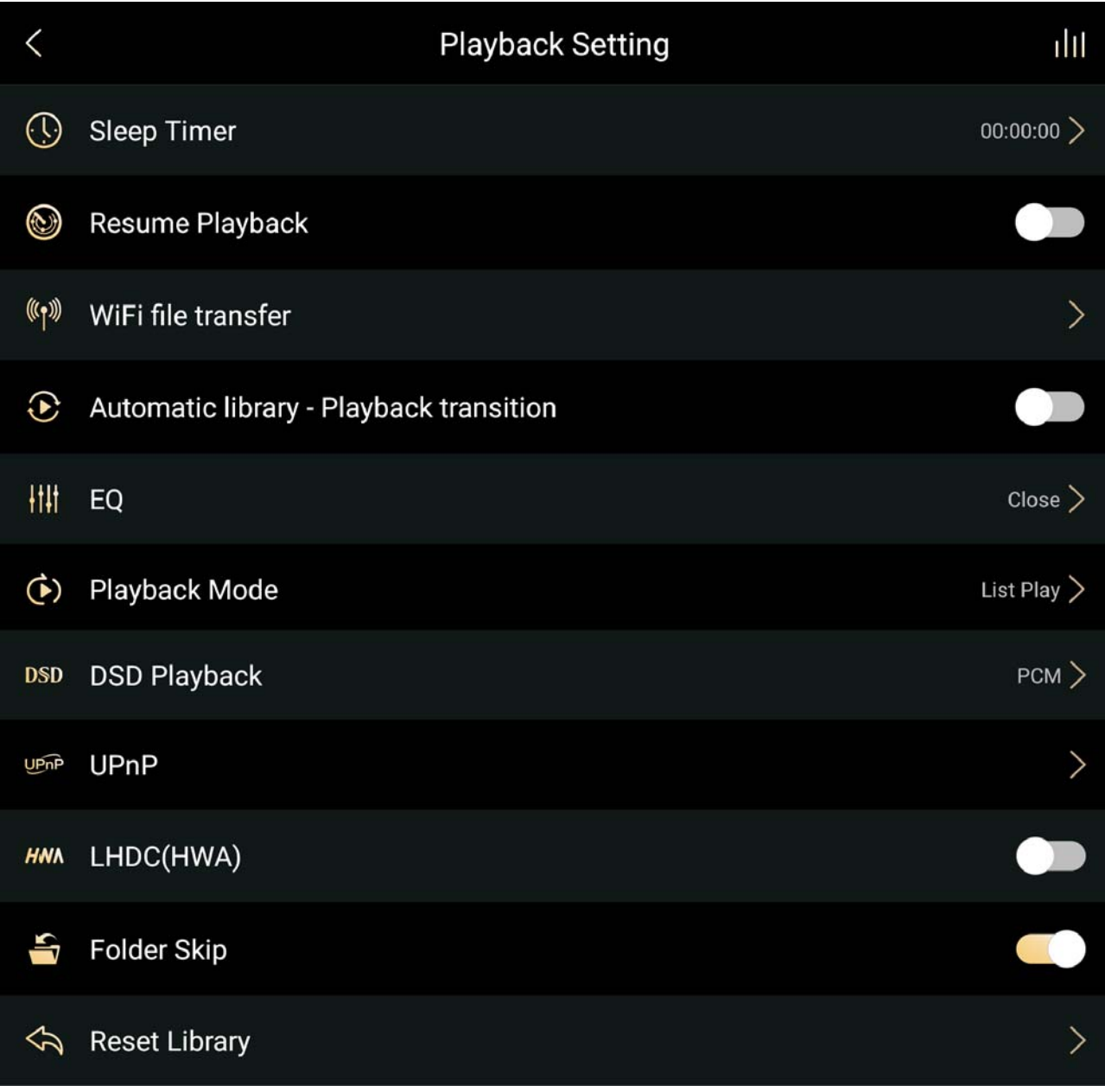

Use the back arrow at the top left of the screen for all future navigation. These settings are to be configured to your personal preferences.

# **Sleep Timer:**

Can be set if required. Otherwise simply leave at factory setting of 00.00.00

# **Resume playback:**

Set to either on/off

# **Wifi file transfer:**

Both your PC and R100 must be using the same network. Check that your wifi connection is still on (System Settings WLAN). Choose USB-DAC from the input selection options.

You will see an instruction on the file transfer screen to go to your browser on your PC

# . **Please note the colon : in the link address**

This will take you to an area where you will be able to upload files from your PC to the R100 Note: Prior to making this connection click on the settings icon on the top right hand side of the screen. It will provide you with a choice of storing the material permanently in the R100 internal storage. Touch internal storage and you will be taken to a large selection of options. This can be changed each time you upload but it must be done prior to the upload.

# **Automatic library - Playback transition:**

Select on or off. This option automatically opens the Playback page when a song is selected in the list

# **EQ:**

Select on or off. Here you can enter your own equaliser settings. Press Close. Next choose On and set to your preferences

# **Playback mode:**

Choose from List Play / Shuffle / Repeat All / Repeat Track

# **DSD playback:**

Select PCM or Native

# **UPnP:**

This setting will be updated in a future firmware upgrade

# **HWA:**

Select on or off. HWA is a bluetooth transmitter, when selecting on, HWA encoding is turned on. If headsphones or earphone support HWA, the HWA encoding is used to transmit data.

# **Folder Skip:**

Select on or off

# **Pause when Headphones Disconnected:**

Select on or off

# **Reset library:**

Take care here as resetting will delete all playlists, favourites, recently played and file information

Once all system settings and playback settings have been entered, press the back arrow once more to take you to the actual operation screen.

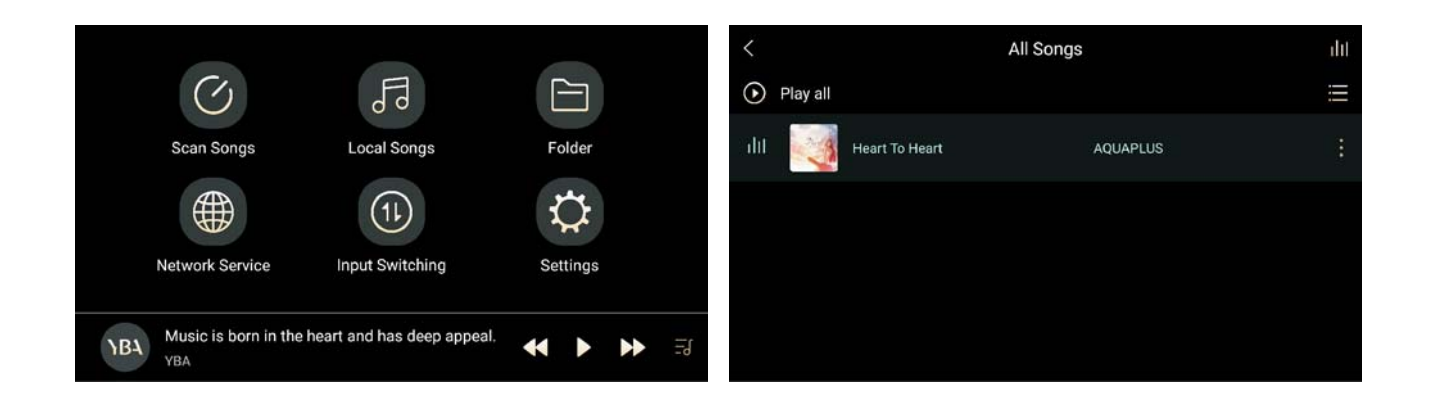

# **Scan Songs:**

If you are using a USB memory stick or hard drive in either USB-1 or USB-2 or if you have used a wi-fi file transfer, you must scan songs into the system. Initially all songs will be saved to Local Songs. Tap Scan Songs followed by Scan Now and you will receive information about how many songs have been scanned.

# **Local Songs** :

Choose Local Songs to begin to listen to your music. Remember you must have chosen local songs from your Input Switching Options.

This gives you options of how to listen to the songs by Songs / Artist / Album / Genres and Playlists. Choosing one of those options you will see all songs/artist/album listed alphabetically. You can add further information as follows...

pressing this adds the particular song to your Favourites. You will also see the number the particular song Songs: Pressing the 4 vertical lines symbol at top right of screen after selecting a song, you will see details of the album showing the cover, album title and artist. Directly underneath the album cover you will see a heart appears on the album.

Pressing the information icon takes you to more available detailed information relating to the song.

Going back to the song itself and pressing the symbol to the right of the song gives you even further information and also allows you to position where the song might appear in your listing (Add To). You can also add it to a playlist. <u>Create a playlist</u> by name by touching the + at the top right of screen. You can add as many playlists as you wish.

If desired you can also delete the song and you have the options to remove from everywhere you may have added it (i.e. Favourites/Playlists)

Artists/Albums: You have the same options as Songs

You will notice that if you choose to navigate to other areas to check on settings etc. the music will continue to play.

# **Playlist:**

Choosing Playlist from the menu will take you to a screen that lists Playlists and Favourites.

# **Network Services:**

Currently there are three streaming options installed with more to follow in an upcoming firmware update. It is necessary to enter your account details in each of these and then login. These details will only have to be entered once.

If signing up to one of these services for the first time, we have found it is easier to sign up via your PC or mobile device and then enter the login details into the R100.

Provided your wifi connection is a good one, you simply select the option of your choice to listen to your preferred music.

# **Folder:**

This contains information relating to internal and external storage. Internal is system information only external relates to anything you may have transferred via your wi-fi file transfer. You can still play from this folder if you wish.

# **Input Switching:**

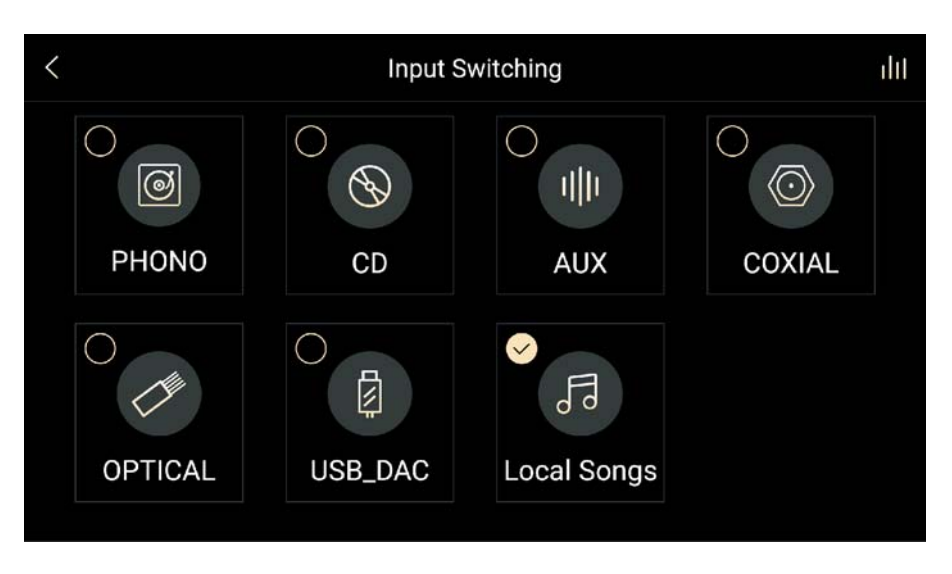

Choose your input of choice, remembering that to listen to material on USB you choose Local Songs. Remember you need to scan the material from your USB for it to appear in the local songs library.

In order to use the USB-DAC option a download is required for Windows. No download required for Mac. https://drive.google.com/open?id=1a9FPISlYMuJFeyG8AUrzRIYxvYaESkp0

After downloading and installing you will have the option via your sound settings to use the R100 to listen to music stored on your PC. Your PC's previous audio output device will be temporarily disabled and the R100 will become the default audio device. If you wish to disconnect your R100 and return to your soundcard navigate back to your sound settings and choose your PC output. You will need to choose USB-DAC from the input switching option.

When choosing Phono/CD/Aux/Coaxial and Optical the R100 is acting as a high quality normal integrated amplifier.

# **Mises en garde et précautions**

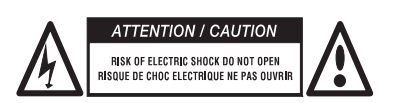

ATTENTION: Pour réduire le risque de choc électrique, n'essayez pas d'ouvrir l'appareil. Pas réparable par l'utilisateur. Confiez l'entretien à un personnel qualifié seulement.

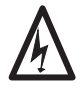

L'éclair avec une pointe de flèche dans un triangle équilatéral est destiné à alerter l'utilisateur de la présence de non-isolé une tension dangereuse à l'intérieur du boîtier du produit qui peut être d'une ampleur suffisante pour constituer un risque de choc électrique.

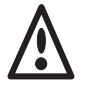

Le point d'exclamation dans un triangle équilatéral est destiné à alerter l'utilisateur de la présence d'instructions importantes et de maintenance (entretien) dans la documentation accompagnant le produit.

Ce produit est conçu et fabriqué pour répondre aux strictes de qualité et les normes de sécurité. Vous devriez lire toute la sécurité et les instructions de fonctionnement avant d'utiliser le produit. Conservez le manuel pour référence future et respectez tous les avertissements dans le manuel ou sur le produit.

AVERTISSEMENT: Pour réduire le risque de choc électrique ou d'incendie, ne pas exposer ce produit à la pluie ou l'humidité.

La présence d'électricité près de l'eau peut être dangereux. Ne pas utiliser les produit à l'extérieur ou près d'une source d'eau, par exemple à côté d'une baignoire, un lavabo, un évier, dans une cave humide ou près d'une piscine, etc Veillez à ce que les objets ne tombent pas et les liquides ne sont pas déversés dans le enceinte à travers les ouvertures.

Ne pas placer ce produit sur un lit, un canapé, un tapis ou une surface similaire instable, ou dans une bibliothèque fermée ou une armoire, où la ventilation pourrait être entravée. Nous recommandons une distance minimale de 100 mm (4 pouces) autour de tous les côtés et le dessus du produit à fournir une ventilation adéquate. Assurez-vous que les orifices de ventilation ci-dessous et sur le couvercle supérieur de votre produit ne sont ni couverts, ni masqué par un objet ou de la poussière.

Localisez le produit à l'écart des flammes nues ou de l'équipement produisant de la chaleur tels que radiateurs, poêles ou autres appareils (y compris d'autres appareils électroniques) qui produisent de la chaleur. L'amplificateur a été conçu pour une utilisation dans des climats modérés.

Vous ne devriez jamais tenter de réparer le produit au-delà de celle décrite dans ce manuel. Toutes les autres réparations doivent être confiées à du personnel qualifié. Le fusible utilisé dans ce dispositif se trouve sur la prise secteur. Toujours utiliser exactement le même fusible que celui fourni avec votre appareil.

Si une odeur anormale ou de la fumée est détectée à partir du produit, éteignez-le immédiatement et débranchez l'appareil de la prise murale. Contactez immédiatement votre revendeur.

# **Le produit doit être confiée à du personnel qualifié dans les cas:**

Le cordon d'alimentation ou la fiche est endommagé

Le produit est tombé ou le boîtier a été endommagé

Des objets sont tombés ou du liquide a été renversé, dans le produit

Le produit a été exposé à l'humidité

Le produit ne semble pas fonctionner normalement ou manifeste un changement marqué dans la performance

Nous vous remercions pour votre achat de notre produit YBA. Nous sommes confiants que cela vous procurera de nombreuses années de plaisir d'écoute.

Les produits YBA ont été fabriqués avec la même fierté et l'attention aux détails comme tous les autres produits réalisés depuis notre création en 1981. Votre nouveau produit vous donnera la meilleure qualité audio.

Ce manuel a été conçu pour vous donner toutes les informations dont vous avez besoin pour installer, raccorder, configurer et utiliser votre produit. Pour votre propre sécurité et pour s'assurer qu'aucun dommage se produit, nous vous recommandons fortement de lire attentivement les consignes de sécurité avant l'installation.

Il est de notre recommandation que vous utilliez un support adapté pour une bonne utilisation de votre l'équipement audio. .

Il est toujours conseillé de débrancher l'appareil de l'alimentation secteur avant de le nettoyer. Le chassis ne devrait normalement être essuyé qui avec un chiffon doux, humide, non pelucheux. Ne pas utiliser de diluants de peinture ou de solvants chimiques ou autres produits de nettoyage pour le nettoyage car ils peuvent causer des taches blanches indélébiles.

Branchez le produit à une alimentation du type décrit dans les instructions de fonctionnement ou indiqué sur le panneau arrière. Soyez sûr de vérifier la tension. Les cordons électriques doivent être installés de sorte qu'ils ne sont pas susceptibles d'être piétinés ou pincés par des objets placés sûr ou contre eux. Utilisez uniquement le cordon d'alimentation fourni avec votre produit.

Débranchez le cordon d'alimentation s'il reste inutilisé pendant une longue période de temps.

Ce produit a été conçu pour répondre à la norme IEC 60065 norme internationale de sécurité électrique ainsi que des règlements CE et RoHS. Le picturale "poubelle barrée" signifie que l'équipement ne doit pas être jeté avec les déchets ordinaires, mais doit être collecté pour un recyclage et d'autres récupération. S'il n'est plus utilisé, il doit donc être déposés dans un collecte approprié.

YBA est une marque déposée YBA SAS et l'usage est restreint par YBA, ses filiales et agents agréés. Toutes les autres marques et noms de produits cités dans ce manuel sont des marques déposées et la propriété de leurs propriétaires respectifs.

Avertissement: Toutes les informations contenues dans ce manuel étaient correctes au moment de la publication. Cependant, comme nos ingénieurs mettent à jour et en s'efforçant d'améliorer nos produits, votre amplificateur peut avoir l'apparence légèrement différente, la performance ou des fonctionnalités par rapport à ce manuel.

# **Information sur YBA Politique de garantie**

YBA garantit que ce produit est exempt de défauts dans les matériaux de fabrication et sous réserve de ce qui suit:

La période de garantie peut varier d'un pays à l'autre et selon les réglementations locales. Consultez votre revendeur ou distributeur pour confirmer la durée de la garantie dans votre pays.

YBA s'engage à réparer ou remplacer ce produit (à la seule discrétion de YBA) ou toute pièce défectueuse de ce produit dans les termes de la garantie.

La garantie YBA s'applique à l'acheteur d'origine seulement. Toujours veiller à ce que vous conserviez une preuve d'achat valide.

YBA ne doit pas être tenue responsable des dommages directs ou indirects pour la violation de toute garantie expresse ou implicite dans ce produit. Sauf dans la mesure interdite par la loi, cette garantie est exclusive et remplace toute autre garantie expresse ou tacite.

La garantie YBA n'affecte pas vos droits statutaires.

# **Procédure pour la Garantie**

Pour obtenir un service de garantie, s'il vous plaît contacter le revendeur local agréé auprès duquel vous avez acheté ce produit.

L'expédition au centre de service YBA est à vos frais et votre amplificateur doit être emballé dans son carton d'origine ou un emballage offrant un degré de protection équivalent.

Une preuve d'achat sous la forme d'un acte de vente ou de la facture acquittée, qui est la preuve que ce produit est dans la période de garantie, doit être présentée pour obtenir le service de garantie.

Cette garantie n'est pas valable si

(a) le numéro de série a été modifié, altéré ou supprimé de ce produit

(b) ce produit n'a pas été acheté auprès d'un distributeur local agréé

(c) le produit montre des signes de réparation ou de tentative de réparation n'est pasnon effectuée par un centre de service agréé YBA.

# **Exclusions de garantie**

L'entretien et la réparation ou le remplacement de pièces suite à une usure normale

Des problèmes découlant de l'utilisation abusive du produit ou de l'utilisation de ce produit pour un usage non domestique

Les dommages au châssis externe due à l'usure normale ou anormale

Les défauts engendrés par des situations extrêmes (tels que les dommages dus à la foudre, les inondations, humidité, au feu ...)

Les défauts engendrés à la suite d'un court-circuit sur les sorties haut-parleur

Les défauts engendrés par le choc ou le résultat du produit étant tombé

Les dégâts ou pannes causés par l'utilisation d'un emballage inadéquat lors du retour à un centre de service autorisé

Les défauts causés par d'autres appareils ou accessoires tels que les cordons d'alimentation, filtres électriques, ou haut-parleurs

Les dommages dus à des réparations, des modifications ou des nettoyages par des techniciens non-certifiés ou en raison de l'utilisation de pièces non YBA

Des défauts dus à l'ouverture non autorisée ou l'altération de l'unité Toute perte complète ou partielle des données et des fichiers

# **Découvrir votre R100: Vue de face**

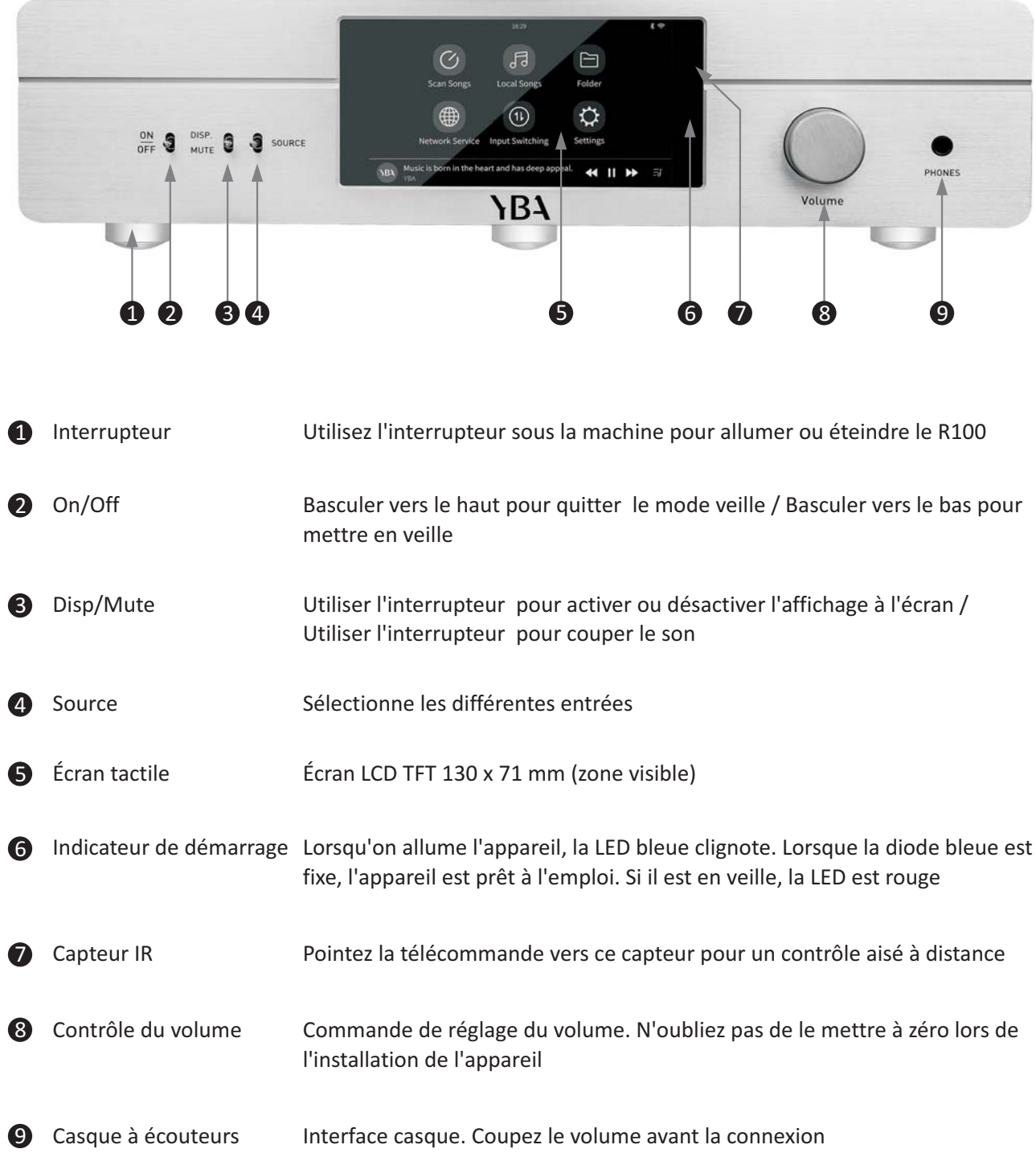

# **Découvrir votre R100: vue arrière**

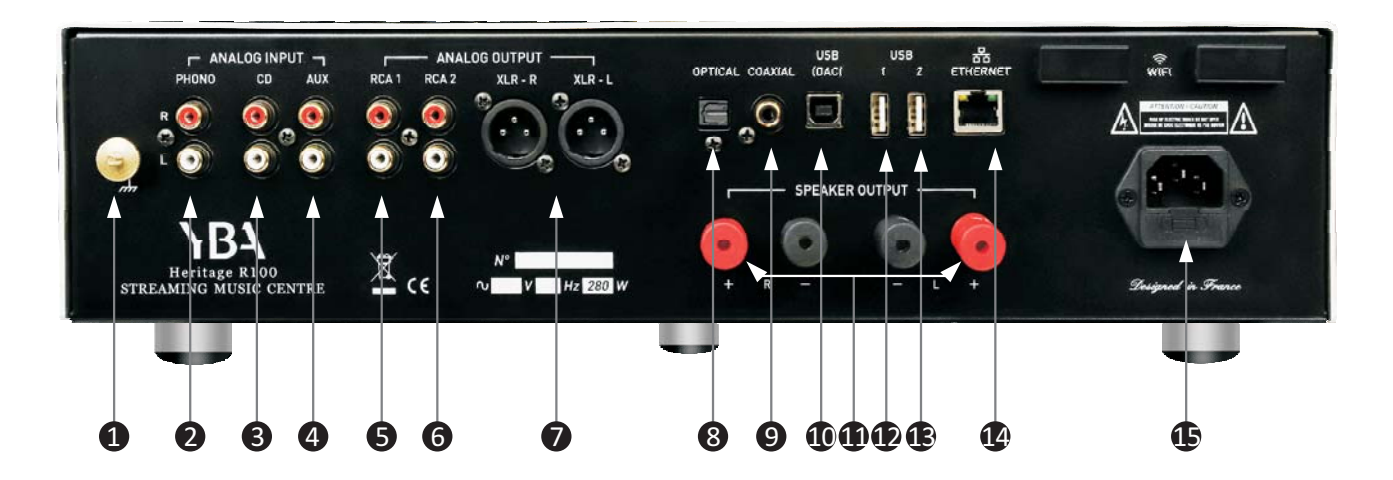

# **MISE EN GARDE**

Avant de connecter ou de déconnecter une entrée ou une sortie, assurez-vous toujours que votre R100 est en position OFF. En cas de doute, débranchez le câble secteur de la prise d'alimentation.

Assurez-vous que tous les éléments connectés à votre amplificateur sont tous éteints.

Organisez soigneusement le câblage vers et depuis votre R100 et vers et depuis tous vos éléments. Séparez les fils secteurs des câbles audio pour empêcher un bourdonnement ou tout autre bruit indésirable dans le système.

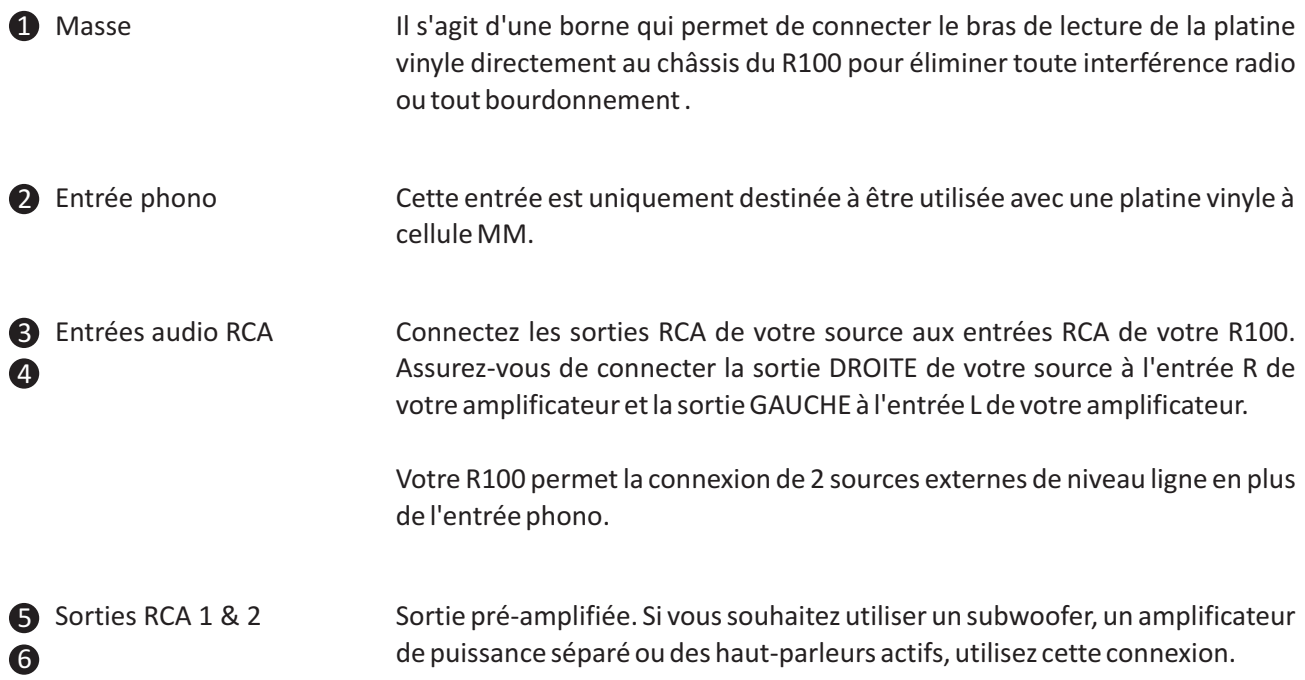

# **Découvrir votre R100: vue arrière**

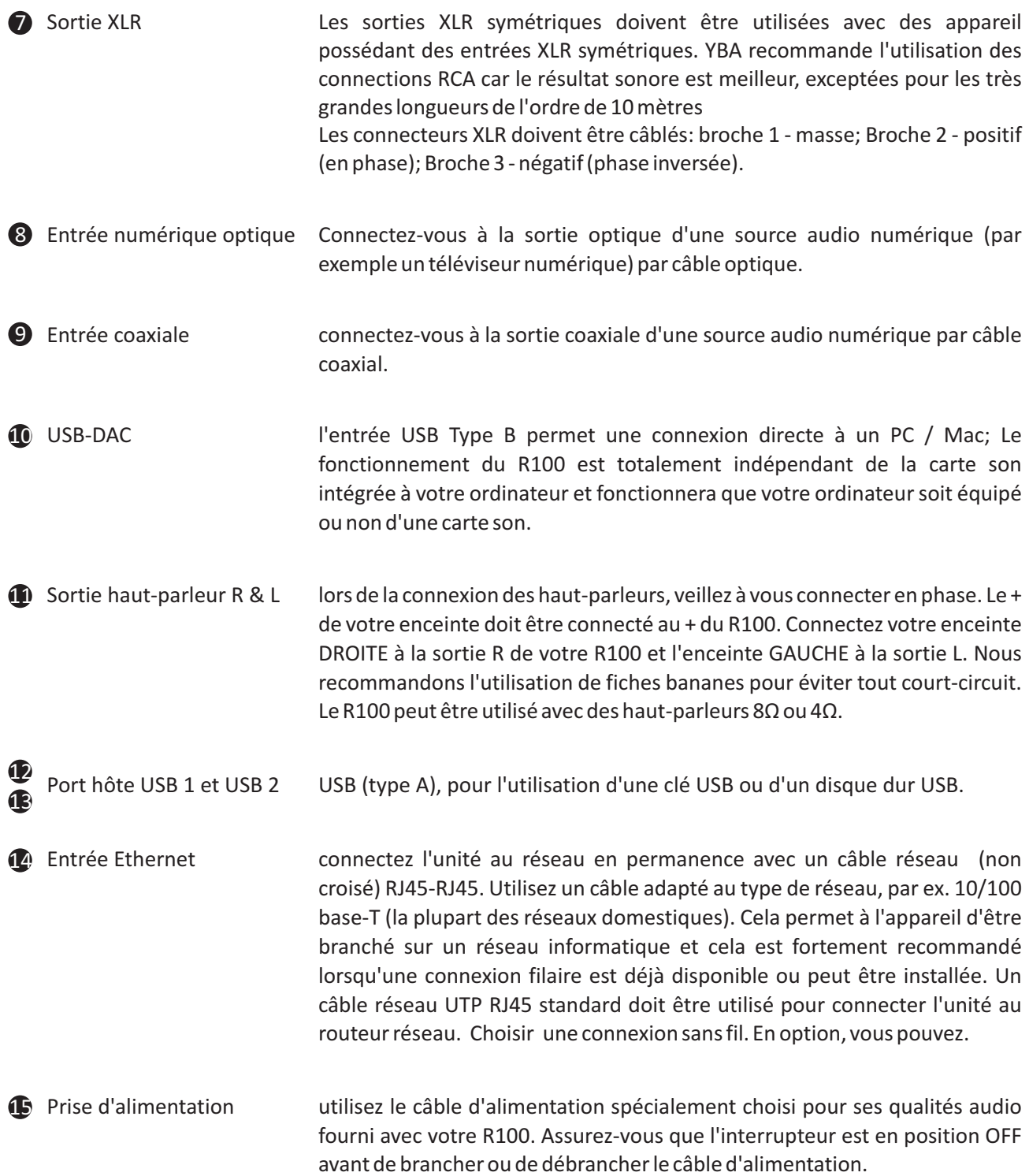

# **FONCTIONNEMENT DE L'APPAREIL À DISTANCE**

Remarque: PRESS signifie une pression courte sur une touche tandis que HOLD signifie de maintenir la touche enfoncée pendant plus de 3 secondes.

Pointez toujours de préférence la télécommande vers la fenêtre infrarouge de votre R100.

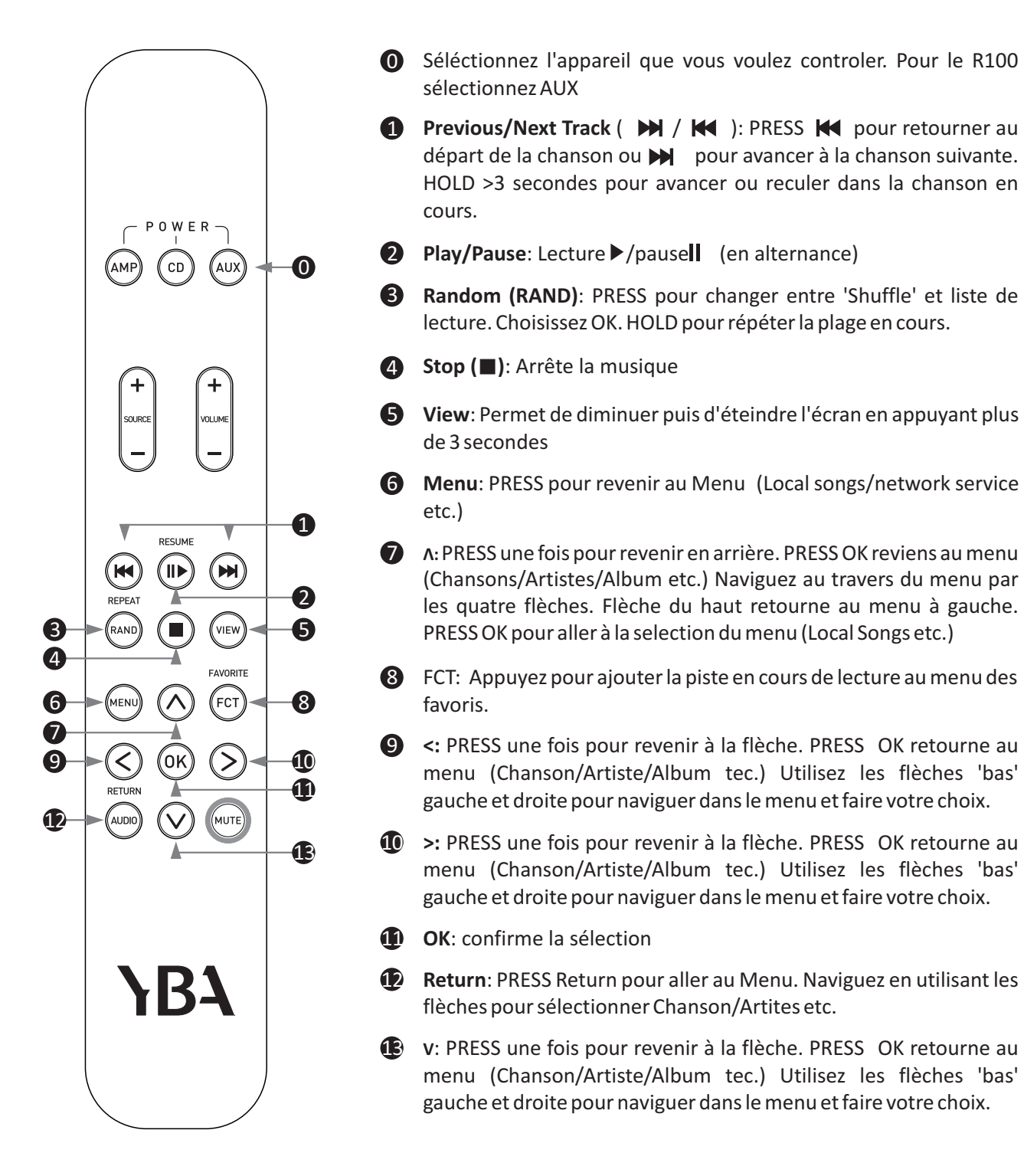

P 22 **www.ybahifi.com**

# **OPÉRATION**

# **Allumer / éteindre**

Appuyez sur l'interrupteur sous la face avant sur le côté gauche. Un indicateur rouge apparaît sur le côté droit de l'écran tactile.

Basculez l'interrupteur marche / arrêt du panneau avant vers le haut pour allumer l'appareil. Maintenez la position pendant 2-3 secondes. La lumière rouge sera remplacée par une lumière bleue clignotante qui deviendra alors fixe lorsque l'appareil sera prêt à l'emploi. Il est prêt à l'emploi lorsque vous voyez les options disponibles sur l'écran.

Pour éteindre à tout moment, utilisez simplement l'interrupteur dans un mouvement vers le bas. Pour éteindre, maintenir pendant 2-3 secondes. L'unité se mettra en veille (indicateur rouge). Pour éteindre complètement après cette étape, utilisez l'interrupteur situé sous la face avant.

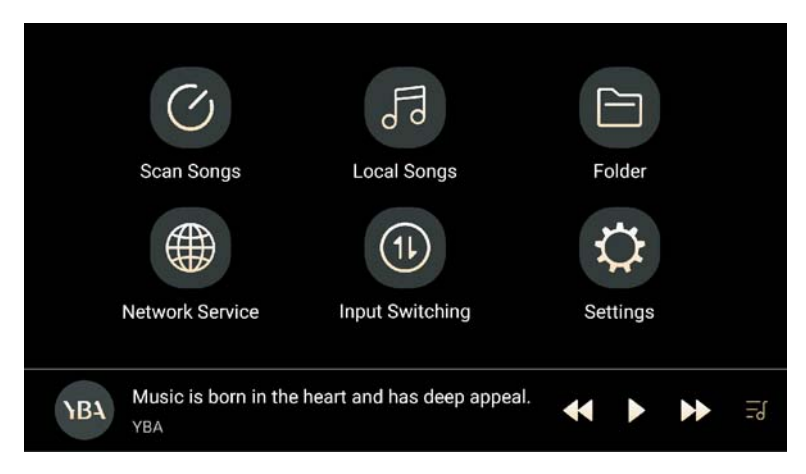

**Sélectionnez « Paramètres » dans les options**

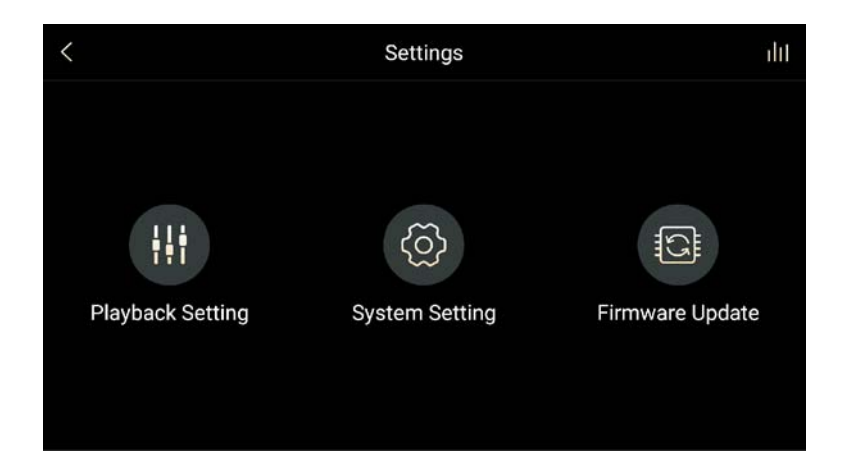

# **Mise à jour du firmware:**

Lorsqu'une mise à jour du firmware est disponible, vous en serez informé. C'est un processus simple à suivre. Cependant, comme la mise à jour prend un peu de temps, lorsque des mises à jour sont disponibles, un lien sera publié sur le site Web de YBA. Ce que nous vous suggérons de faire est d'ouvrir ce lien, de télécharger le fichier ZIP sur une clé USB (ne décompressez pas le fichier) et d'installer la mise à jour directement depuis votre clé USB. Pour ce faire, vous utilisez l'entrée USB1 ou USB2 et sélectionnez la mise à jour du micrologiciel / mise à niveau locale et suivez les indications. Choisissez la mise à jour native.

# **Les paramètres du système**

Lorsque vous naviguez dans ces paramètres, pour revenir aux options, balayez de gauche à droite sur l'écran.

# **WLAN:**

Les réseaux disponibles apparaissent en proposition. Sélectionnez et entrez les détails de votre réseau. Assurez vous d'avoir sélectionné le bouton ON sur la droite.

Sous l'indicateur ON se trouve le bouton de réglages (settings). Ici vous pouvez choisir plusieurs options

# **Bluetooth:**

Pour coupler un appareil avec le R100, ouvrez les paramètres de l'appareil (mobile / tablette, etc.) Choisissez Bluetooth sur l'appareil et le R100 apparaîtra en option. Sélectionnez la connexion en vous assurant que sur le R100, vous avez activé Bluetooth. Votre appareil apparaîtra alors dans les paramètres Bluetooth du R100. Appuyez pour sélectionner les deux et un code apparaîtra sur votre appareil.

Appuyez sur ce code pour activer le couplage. N'oubliez pas que votre appareil ne peut avoir qu'un seul couplage actif à la fois.

Lorsque vous arrêtez d'utiliser le Bluetooth, la connexion s'éteint.

# **More:**

Cela permet de réinitialiser les paramètres réseau

# **Display:**

Ici, vous pouvez sélectionner le niveau de luminosité. Le modèle de clé virtuelle utilise par défaut le mode gestuel.

# **Audio:**

Vous avez plusieurs options ici pour vous permettre d'adapter le R100 à vos préférences particulières

Mode de filtre bas / Gain / Balance / Volume de démarrage / Volume maximum / Qualité de lecture sans fil /**AirPlay.**

Notre fonction AirPlay est un protocole standard d'Apple Push - et vous pouvez diffuser du contenu depuis votre iPhone iPad ou iPod touch avec iOS 11.4 ou version ultérieure. Votre appareil et le R100 doivent tous les deux faire partie du même réseau wifi.

Chaque fois que vous souhaitez utiliser Airplay, il est nécessaire de revenir aux options de réglage audio et de le sélectionner car il se déconnectera automatiquement lorsque vous choisirez une autre source. Suivez ces étapes:

- 1. Sélectionnez Airplay et cochez la case on / off sur le côté droit de l'écran. L'écran Airplay apparaît.
- 2. Choisissez la musique que vous souhaitez écouter sur votre appareil.

3. Accédez à votre centre de contrôle sur votre appareil (actuellement en faisant glisser vers le bas en haut à droite sur iPhone)

- 4. Appuyez sur l'icône en haut à droite de l'option Musique.
- 5. Le R100 apparaîtra comme une option d'écoute. Choisissez cette option.

# **Ensuite, des préférences plus personnelles peuvent être définies**

# **Langues:**

La valeur par défaut est l'anglais. Lors de l'utilisation d'un écran de clavier, d'autres options seront disponibles

# **Sauvegarde et réinitialisation:**

Cela réinitialisera votre R100 aux paramètres d'usine d'origine et il est préférable de le laisser intact, sauf si nécessaire.

# **Date et l'heure:**

Faites d'abord défiler les options pour sélectionner votre fuseau horaire. Choisissez si vous préférez le format 12 ou 24 heures. Une fois terminé, faites défiler vers le haut et sélectionnez Date et heure automatiques et Fuseau horaire automatique.

Glissez vers la droite pour revenir au menu Paramètres

#### **Paramètres de lecture:**

À partir de ce moment, vous remarquerez une flèche de retour en haut à gauche de l'écran pour toute navigation future. Ces paramètres doivent être configurés selon vos préférences personnelles.

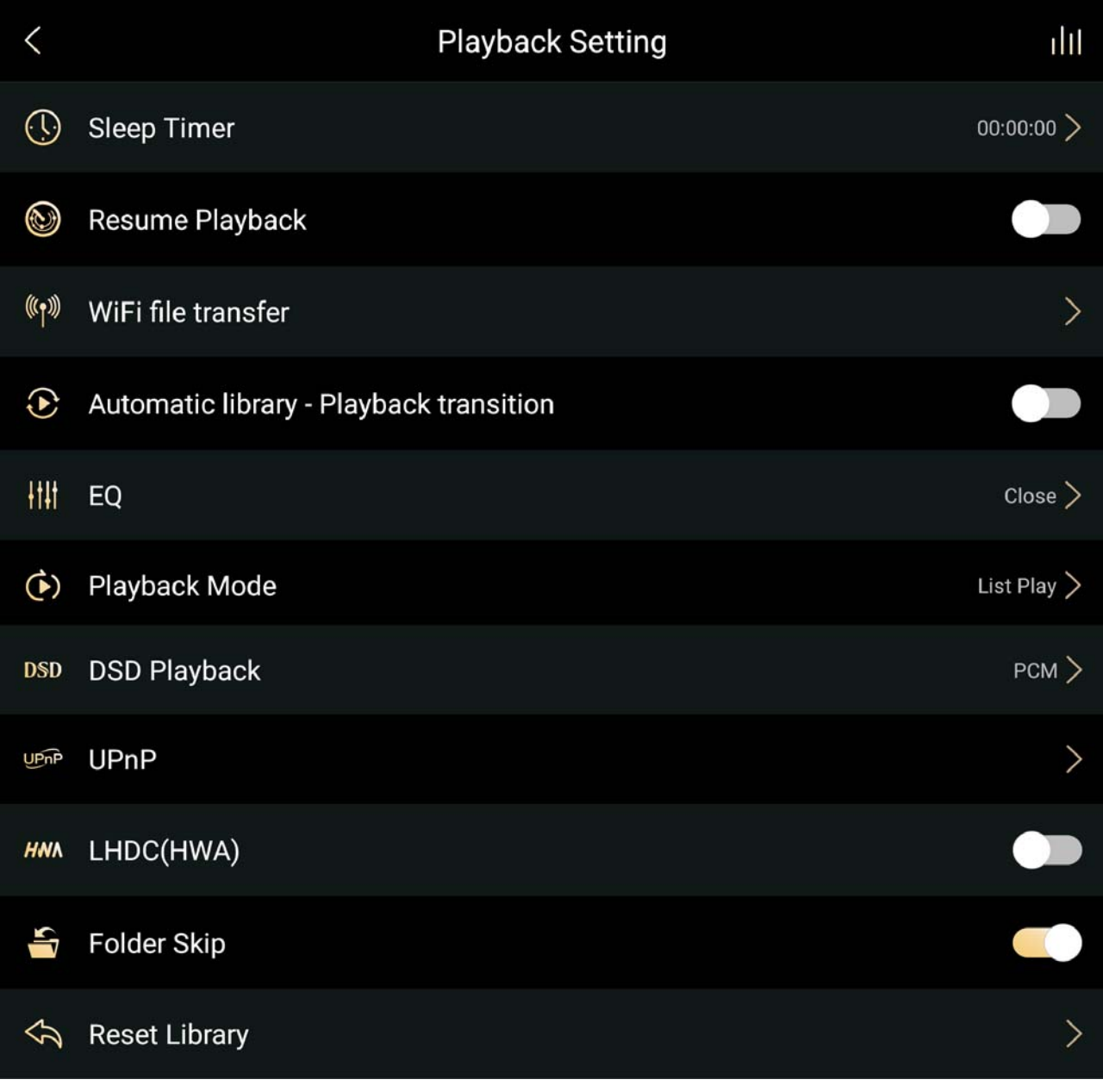

Utilisez la flèche de retour en haut à gauche de l'écran pour toute navigation.

Ces paramètres doivent être configurés selon vos préférences personnelles.

# **Sleep Timer: Arrêt Programmé**

Peut être réglée si nécessaire. Sinon, laissez simplement le réglage d'usine de 00.00.00

# **Resume playback:**

Activer / désactiver

# **Wifi file transfer:**

Votre PC et votre R100 doivent utiliser le même réseau. Vérifiez que votre connexion wifi est toujours activée (Paramètres système WLAN). Choisissez USB-DAC parmi les options de sélection d'entrée.

Vous verrez une instruction sur l'écran de transfert de fichiers pour accéder à votre navigateur sur votre PC Veuillez noter les deux points: dans l'adresse du lien.Cela vous amènera dans une zone où vous pourrez télécharger des fichiers de votre PC vers le R100

Remarque: Avant d'établir cette connexion, cliquez sur l'icône des paramètres en haut à droite de l'écran.

Il vous offrira le choix de stocker les informations en permanence dans le stockage interne R100.

Appuyez sur le stockage interne et vous serez dirigé vers une large sélection d'options.

Cela peut être changé chaque fois que vous téléchargez, mais cela doit être fait avant le téléchargement.

# **Automatic library - Playback transition:**

Sélectionnez on ou off. Cela permet d'ouvrir la page de lecture quand une chanson est sélectionnée dans la liste.

# **EQ:**

Sélectionnez on ou off. Equalizer : Permet de choisir vos réglages

# **Playback mode:**

Choisissez parmi List Play / Shuffle / Repeat All / Repeat Track

# **DSD playback:**

Select PCM or Native

# **UPnP:**

Ce paramètre sera mis à jour lors d'une future mise à niveau du firmware

# **HWA:**

Sélectionnez on ou off. C'est un transmetteur Bluetooth. Si un casque supporte le HWA il faut l'activer ici: ON

# **Folder Skip:**

Sélectionnez on ou off

# **Pause when Headphones Disconnected:**

Sélectionnez on ou off

# **Reset library:**

Faites attention ici car la réinitialisation supprimera toutes les listes de lecture, les favoris, les informations récemment lues et les fichiers

Une fois tous les paramètres du système et les paramètres de lecture saisis, appuyez à nouveau sur la flèche de retour pour revenir à l'écran de fonctionnement utile.

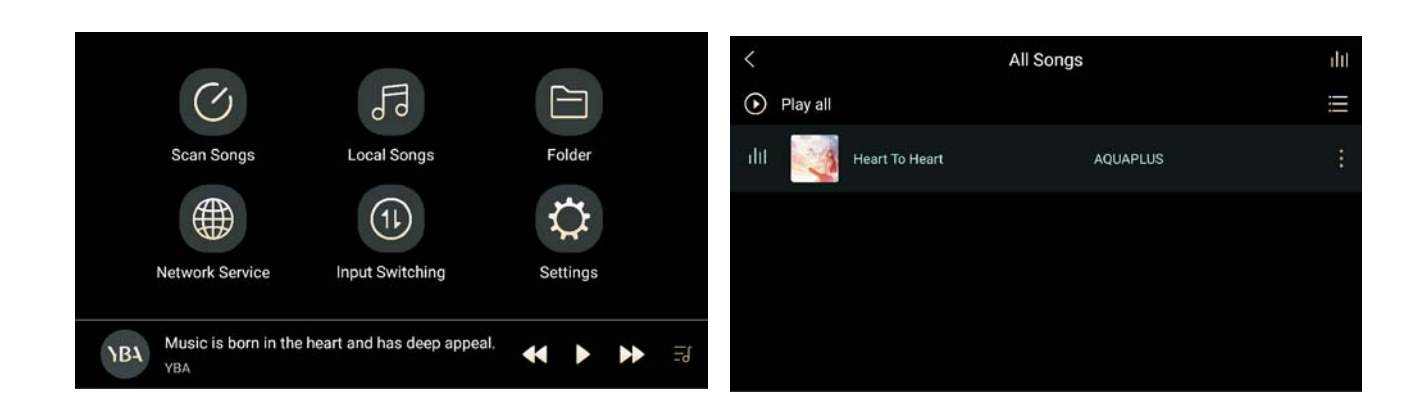

# **Scan Songs:**

Si vous utilisez une clé USB ou un disque dur en USB-1 ou USB-2 ou si vous avez utilisé un transfert de fichiers Wi-Fi, vous devez scanner les chansons dans le système. Initialement, toutes les chansons seront enregistrées dans les scan songs. Appuyez sur Scan songs puis sur Scan now et vous recevrez les informations sur le nombre de morceaux numérisés

# **Local Songs**:

Choisissez Local songs pour commencer à écouter votre musique. N'oubliez pas que vous devez avoir choisi des Local songs dans vos options d'entrée.

Cela vous donne la possibilité d'écouter les chansons par morceaux / artiste / album / genres et listes de lecture. En choisissant l'une de ces options, vous verrez tous les morceaux / artistes / albums classés par ordre alphabétique. Vous pouvez ajouter des informations supplémentaires comme suit ...

Songs: en appuyant sur le symbole des 4 lignes verticales en haut à droite de l'écran après avoir sélectionné une chanson, vous verrez les détails de l'album montrant la pochette, le titre de l'album et l'artiste. Directement sous la couverture de l'album, vous verrez un cœur - une pression sur cette touche ajoute la chanson particulière à vos **favoris**. Vous verrez également le numéro de la chanson particulière apparaît sur l'album. En appuyant sur l'icône d'information, vous accédez à des informations détaillées plus disponibles concernant la chanson.

Revenir à la chanson elle-même et appuyer sur le symbole à droite de la chanson vous donne encore plus d'informations et vous permet également de positionner où la chanson pourrait apparaître dans votre liste (Ajouter à). Vous pouvez également l'ajouter à une liste de lecture.

Créez une liste de lecture par nom en touchant le + en haut à droite de l'écran. Vous pouvez ajouter autant de listes de lecture que vous le souhaitez.

Si vous le souhaitez, vous pouvez également supprimer la chanson et vous avez les options à supprimer de partout où vous l'avez ajoutée (c'est-à-dire Favoris / Playlists) Artistes / Albums: Vous avez les mêmes options que les chansons

Vous remarquerez que si vous choisissez de naviguer vers d'autres zones pour vérifier les paramètres, etc., la musique continuera de jouer.

# **Playlist:**

En choisissant Playlist dans le menu, vous accédez à un écran qui répertorie les listes de lecture et les favoris.

# **Network Services:**

Actuellement, il y a trois options de streaming installées et d'autres à suivre dans une prochaine mise à jour du firmware.

Il est nécessaire de saisir les détails de votre compte dans chacun d'entre eux, puis de vous connecter. Ces informations ne devront être saisies qu'une seule fois.

Si vous vous inscrivez à l'un de ces services pour la première fois, nous avons constaté qu'il est plus facile de s'inscrire via votre PC ou appareil mobile, puis entrez les informations de connexion dans le R100.

À condition que votre connexion wifi soit bonne, il vous suffit de sélectionner l'option de votre choix pour écouter votre musique préférée.

# **Folder:**

Il contient des informations relatives au stockage interne et externe. Interne concerne uniquement des informations système - externe concerne tout ce que vous avez pu transférer via votre transfert de fichiers Wi-Fi. Vous pouvez toujours utiliser ce dossier si vous le souhaitez.

# **Input Switching:**

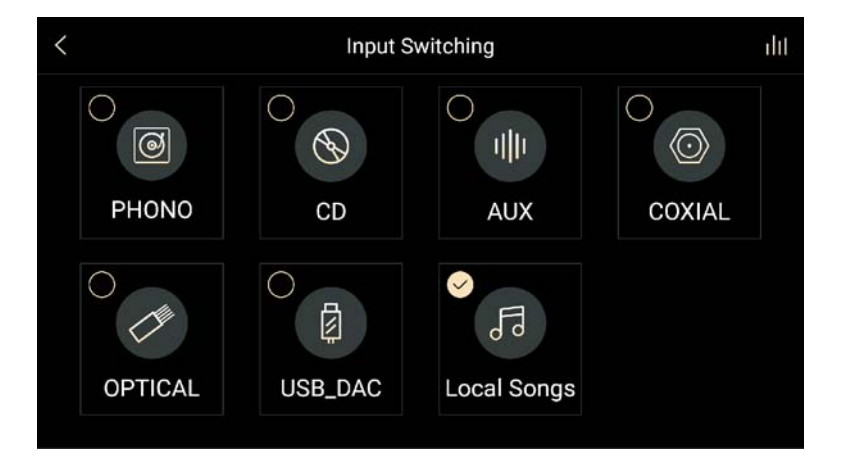

Choisissez l'entrée de votre choix, en vous rappelant que pour écouter du matériel sur USB, vous choisissez des Local songs. N'oubliez pas que vous devez numériser le contenu de votre clé USB pour qu'il apparaisse dans la bibliothèque de Local songs.

Pour utiliser l'option USB-DAC, un téléchargement est requis pour Windows. Aucun téléchargement n'est requis pour Mac.

https://drive.google.com/open?id=1a9FPISlYMuJFeyG8AUrzRIYxvYaESkp0

Après avoir téléchargé et installé, vous aurez la possibilité via vos paramètres sonores d'utiliser le R100 pour écouter de la musique stockée sur votre PC. Le périphérique de sortie audio de votre PC sera temporairement désactivé et le R100 deviendra le périphérique audio par défaut. Si vous souhaitez déconnecter votre R100 et revenir à votre carte son, revenez à vos paramètres audio et choisissez la sortie de votre PC. Vous devrez choisir USB-DAC dans l'option de commutation d'entrée.

Lorsque vous choisissez Phono / CD / Aux / Coaxial et Optical, le R100 agit comme un amplificateur intégré normal de grande qualité.

# Warnhinweise und Vorsichtsmaßnahmen

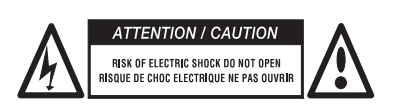

ACHTUNG: Um das Risiko eines elektrischen Schlags zu verringern, versuchen Sie nicht, das Gerät zu öffnen. Das Gerät hat im inneren keine zu wartenden Teile. Überlassen Sie die Wartung dem qualifiziertem Fachpersonal.

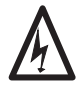

Das Symbol "Blitz mit Pfeilspitze in einem gleichseitigen Dreieck" soll den Benutzer auf das Vorhandensein einer nicht isolierten gefährlichen Spannung innerhalb des Gehäuses des Produkts hinweisen, die von ausreichender Größe ist, und die Gefahr eines elektrischen Schlages bestehen kann.

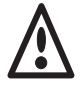

Das Ausrufezeichen in einem gleichseitigen Dreieck soll den Benutzer auf das Vorhandensein von Benachrichtigung über wichtige Betriebs-und Wartungs-(Reparaturen) in der Dokumentation des Produkts.

Dieses Produkt ist so konzipiert und hergestellt, um strengen Qualitäts- und Sicherheitsstandards zu erfüllen. Sie sollten die Sicherheits- und Betriebsanleitungen vor der Verwendung des Produkts lesen. Bewahren Sie die Bedienungsanleitung zum späteren Nachschlagen auf und befolgen Sie alle Warnungen im Handbuch oder auf dem Produkt

WARNUNG: Um die Gefahr eines Brandes oder elektrischen Schlags zu verringern, setzen Sie dieses Gerät keinem Regen oder Feuchtigkeit aus.

Das Vorhandensein von Strom in der Nähe von Wasser kann gefährlich sein. Verwenden Sie nicht die Produkte im Freien oder in der Nähe einer beliebigen Quelle mit Wasser zum Beispiel neben einer Badewanne, Waschbecken, Küchenspüle, in einem feuchten Keller oder in der Nähe eines Swimmingpools usw. achten Sie darauf, dass Gerät nicht fallen zu lassen und keine Flüssigkeiten in das Gehäuse durch Öffnungen zu schütten.

Stellen Sie das Gerät nicht auf einem Bett, Sofa, Teppich oder andere weiche Oberfläche ab, oder in einem geschlossenen Bücherregal oder Schrank, wo die Belüftung behindert werden kann. Wir empfehlen einen Mindestabstand von 100 mm (4 Zoll) zu allen Seiten und nach oben zu dem Produkt um für eine ausreichende Belüftung zu sorgen. Achten Sie darauf, dass die Lüftungsschlitze unten und an der oberen Abdeckung Ihres Produktes weder abgedeckt noch verdeckt von einem Objekt oder Staub sind.

Halten Sie das Produkt fern von offenem Feuer oder Wärme erzeugenden Geräten wie Heizkörpern, Öfen oder anderen Geräten (einschließlich andere elektronische Geräte), die Wärme erzeugen. Der Verstärker ist für den Einsatz in gemäßigten Klimazonen ausgelegt

Versuchen Sie niemals das Produkt zu öffnen oder zu reparieren. Alle Wartungsarbeiten sollten durch qualifiziertes Fachpersonal ausgeführt werden. Die einzige Sicherung die in diesem Gerät verwendet wird, ist an der Gerätesteckdose. Verwenden Sie immer genau die gleiche Sicherung wie die mit Ihrem Gerät geliefert wurde.

Wenn Sie einen ungewöhnlichen Geruch oder Rauch aus dem Produkt wahrnehmen, schalten Sie das Gerät sofort aus und ziehen Sie den Netzstecker aus der Steckdose. Kontaktieren Sie sofort Ihren Händler.

#### Das Produkt sollte von qualifiziertem Fachpersonal gewartet werden, wenn:

Das Netzkabel oder der Stecker beschädigt ist.

Das Produkt fallen gelassen oder das Gehäuse beschädigt wurde.

Objekte auf das Produkt gefallen sind oder Flüssigkeit in das Produkt verschüttet wurden.

Das Produkt Feuchtigkeit ausgesetzt wurde.

Das Produkt nicht normal zu funktionieren scheint oder eine deutliche Änderung in der Leistung aufweist.

Wir danken Ihnen für den Kauf unseres YBA Design Produktes. Wir sind zuversichtlich, dass es Ihnen viele Jahre Freude bieten wird.

YBA Heritage Produkte sind mit dem gleichen Stolz und Liebe zum Detail hergestellt, wie jedes andere Produkt seit unserer Gründung im Jahr 1981. Ihr neues Produkt gibt Ihnen die beste Audio-Qualität.

Dieses Handbuch wurde entwickelt, um Ihnen alle Informationen zu geben, um Ihr Produkt richtig zu installieren, zu verbinden, zu konfigurieren und richtig zu verwenden. Zu Ihrer eigenen Sicherheit und um sicherzustellen, dass kein Schaden entsteht, empfehlen wir dringend, dass Sie die Sicherheitshinweise aufmerksam vor der Installation lesen.

Es ist unsere Empfehlung, dass Sie ein Rack oder Stand, der für die Verwendung mit Audiogeräten geeignet ist verwenden. Wenn Ihr Gerät ist auf einem fahrbaren Regal ist, sollte dieses mit großer Vorsicht bewegt werden, um Unfälle zu vermeiden.

Es ist immer ratsam, vor dem Reinigen das Gerät vom Stromnetz zu trennen. Die Reinigungsarbeiten sollten Sie normalerweise nur mit einem weichen, feuchten, Fusel freien Tuch ausführen. Verwenden Sie keine Verdünner oder andere chemische Lösungsmittel zur Reinigung oder Möbel Polituren, die weiße Spuren hinterlassen können.

Schließen Sie das Produkt an die Stromversorgung des richtigen Typs an, wie in der Bedienungsanleitung oder auf der markierten Rückseite beschrieben. Versichern Sie sich, ob die richtige Spannung eingestellt ist. Das Netzkabel muss so verlegt werden, dass sie nicht darüber stolpern oder darauf treten können. Verwenden Sie nur das Netzkabel welches mit Ihrem Produkt geliefert wurde.

Ziehen Sie den Netzstecker oder schalten Sie es aus, wenn das Gerät für längere Zeit nicht genutzt wird.

Dieses Produkt wurde entwickelt, um der internationalen IEC 60065 Norm für elektrische Sicherheit sowie CE- und RoHS- Richtlinien zu entsprechen. Die bildliche "durchgestrichene Mülltonne" bedeutet, das Gerät darf nicht mit gewöhnlichen Abfällen entsorgt werden soll, sondern sie müssen für die Wiederverwendung, das Recycling und andere Formen der Verwertung gesammelt werden.

Wenn es nicht mehr benötigt wird, ist es daher in einer entsprechenden Sammelstelle zu hinterlegen.

YBA ist ein eingetragenes Warenzeichen von YBA SAS und ist für den Einsatz von YBA, ihrer Tochtergesellschaften und autorisierten Agenten beschränkt. Alle anderen Marken-und Produktnamen, die in diesem Handbuch angegeben sind eingetragene Warenzeichen und Eigentum der jeweiligen Inhaber.

Disclaimer: Alle Informationen, die in diesem Handbuch enthaltenen Informationen waren zum Zeitpunkt der Veröffentlichung korrekt. Allerdings, da unsere Techniker immer bestrebt sind unsere Produkte zu verbessern und zu verbessern, kann Ihr Produkt leicht unterschiedliches Aussehen, Leistung, oder eine geänderte Funktionalität haben, als in diesem Handbuch vorgestellt ist.

.

#### **YBA Garantie Bedingungen**

YBA garantiert, dass dieses Produkt frei von Mängeln in Material und Verarbeitung unter den folgenden Bedingungen:

Der Garantiezeitraum kann von Land zu Land und nach den örtlichen Bestimmungen variieren . Fragen Sie Ihren Händler oder Distributor, um die Laufzeit der Garantie in Ihrem Land zu bestätigen.

YBA repariert oder ersetzen dieses Produkt (bei YBA einzige Option) oder defekte Teile in diesem Produkt imSinne der Gewährleistung.

YBA Garantie gilt für den Erstkäufer. Achten Sie immer darauf, dass Sie einen gültigen Kaufbeleg erhalten, wennSie das Gerät erwerben.

YBA haftet nicht für direkte oder indirekte Schäden, für die Verletzung jeglicher ausdrücklichen oderstillschweigenden Garantien in diesem Artikel.

Außer in dem gesetzlich verbotenen Umfang, ist diese Garantie ausschließlich und ersetzt alle anderen ausdrücklichen und stillschweigenden Garantien.

YBA Garantie hat keinen Einfluss auf Ihre gesetzlichen Rechte.

#### **Garantieabwicklung**

Um Garantieleistungen zu erhalten, kontaktieren Sie bitte den YBA autorisierten Händler, bei dem Sie dieses Produkt gekauft haben. Ihr Händler wird das Produkt an das registrierte YBA Service-Center liefern. Der Versand an das Service-Center hat auf Ihre Kosten zu erfolgen und Ihr Produkt muss entweder in der Originalverpackung verpackt werden oder in einer Verpackung, die einen gleichwertigen Schutz bietet.

Der Kaufnachweis ist in Form eines Kaufvertrages oder einer quittierten Rechnung vorzulegen, dass dieses Produkt innerhalb der Garantiezeit ist, um einen Anspruch auf Garantieleistungen zu erhalten.

Diese Garantie ist ungültig, wenn

- (a) die im Werk angebrachte Seriennummer wurde geändert, verändert oder von diesem Produkt entfernt wurde.
- (b) dieses Produkt nicht bei einem von YBA autorisierten Händler gekauft wurde.
- (c) das Produkt zeigt Anzeichen von Reparaturen, oder von einem nicht autorisierten Service-Center YBA versucht wurde eine Reparatur durchzuführen.

#### **Gewährleistungsausschluss**

Wartung und Service oder den Ersatz von Teilen aufgrund normaler Abnutzung

Störungen die durch extreme Situationen (wie z. B. Schäden durch Blitzschlag, Überschwemmungen, Feuchtigkeit, Feuer ...) verursacht wurden

Probleme, die sich aus der Verwendung des Produkts oder der Verwendung dieses Produkts für gewerbliche und industrielle Anwendung ergeben

Störungen die durch Erschütterungen oder durch herunterfallen des Produkts verursacht wurden. Störungen durch unbefugtes Öffnen oder Manipulation an dem Gerät

Schäden aufgrund von Reparaturen, Modifikationen oder Reinigen von nicht zugelassenen Technikern oder durch die Verwendung von nicht-YBA Teile

Schäden oder Mängel, die durch die Verwendung ungeeigneter Verpackung beim Rücktransport zu einem autorisierten Service-Center verursacht wurde

Schäden an dem äußeren Chassis aufgrund des normalen oder anormalen Verschleiß Jeder vollständige oder teilweise Verlust der Daten / Dateien

Störungen die als Folge eines Kurzschlusses auf die Lautsprecher-Ausgänge verursacht wurden Störungen die durch andere Geräte oder Zubehör wie Netzkabel, Netzfilter, Lautsprecher verursacht wurden.

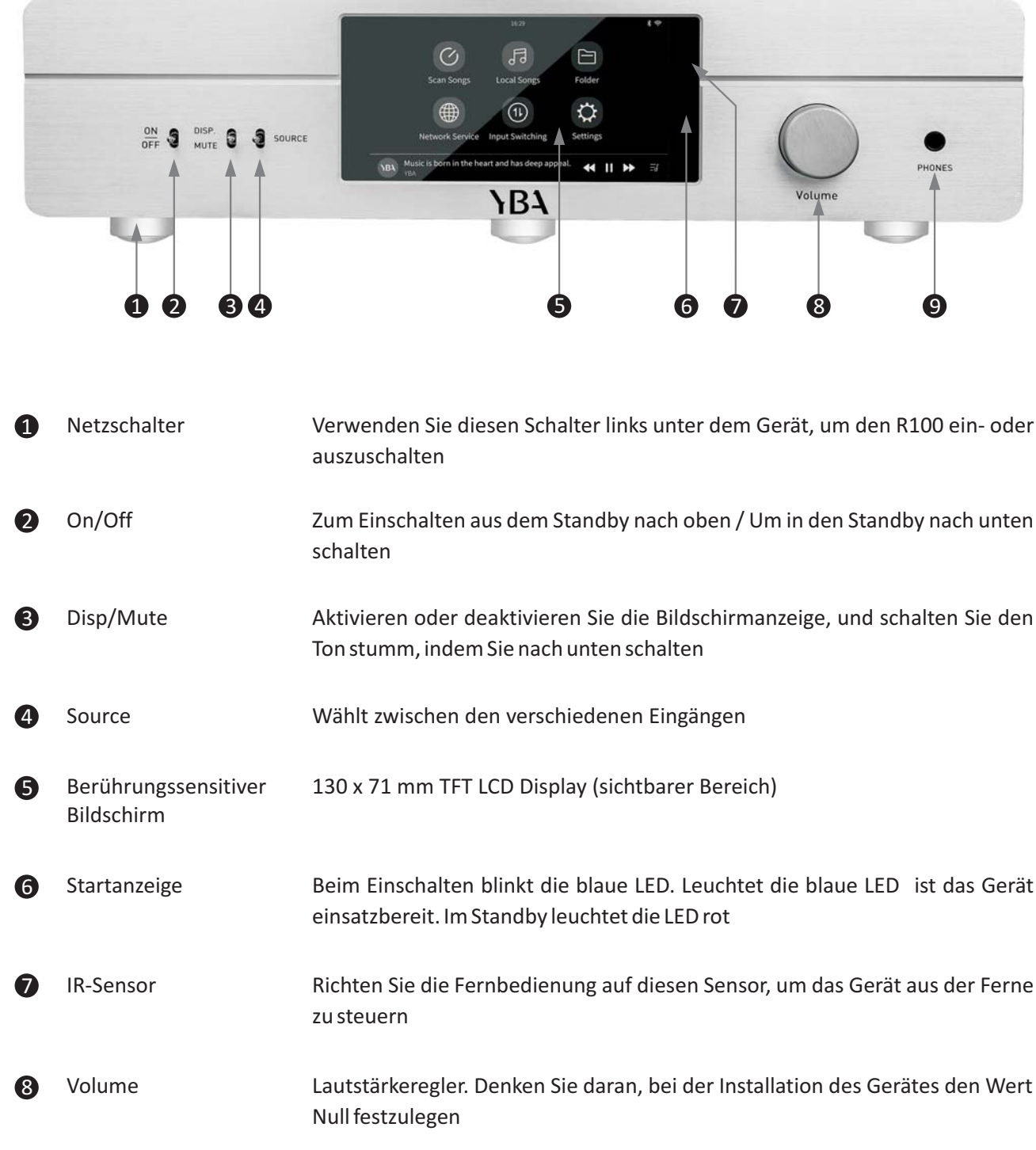

# **Entdecken Sie die Vorderansicht Ihres R100:**

# **Entdecken Sie die Rückansicht Ihres R100:**

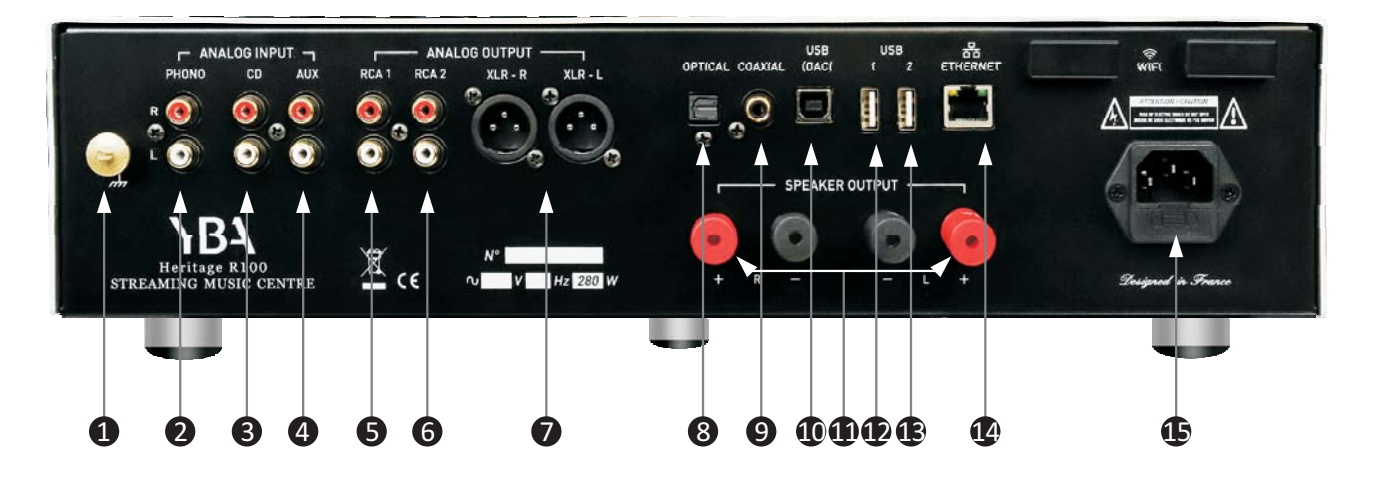

# **VORSICHT**

Stellen Sie vor dem Anschließen oder Trennen der Ein- oder Ausgängen sicher, dass sich Ihr R100 in der AUS-Position befindet. Ziehen Sie im Zweifelsfall das Netzkabel aus der Steckdose.

Stellen Sie sicher, dass alle an Ihren Verstärker angeschlossenen Komponenten ausgeschaltet sind.

Ordnen und organisieren Sie die Verkabelung von und zu Ihrem R100 sowie von und zu all Ihren Komponenten. Trennen Sie die Netzkabel von den Audiokabeln, um zu verhindern, dass Brummen oder andere unerwünschte Geräusche in das System gelangen.

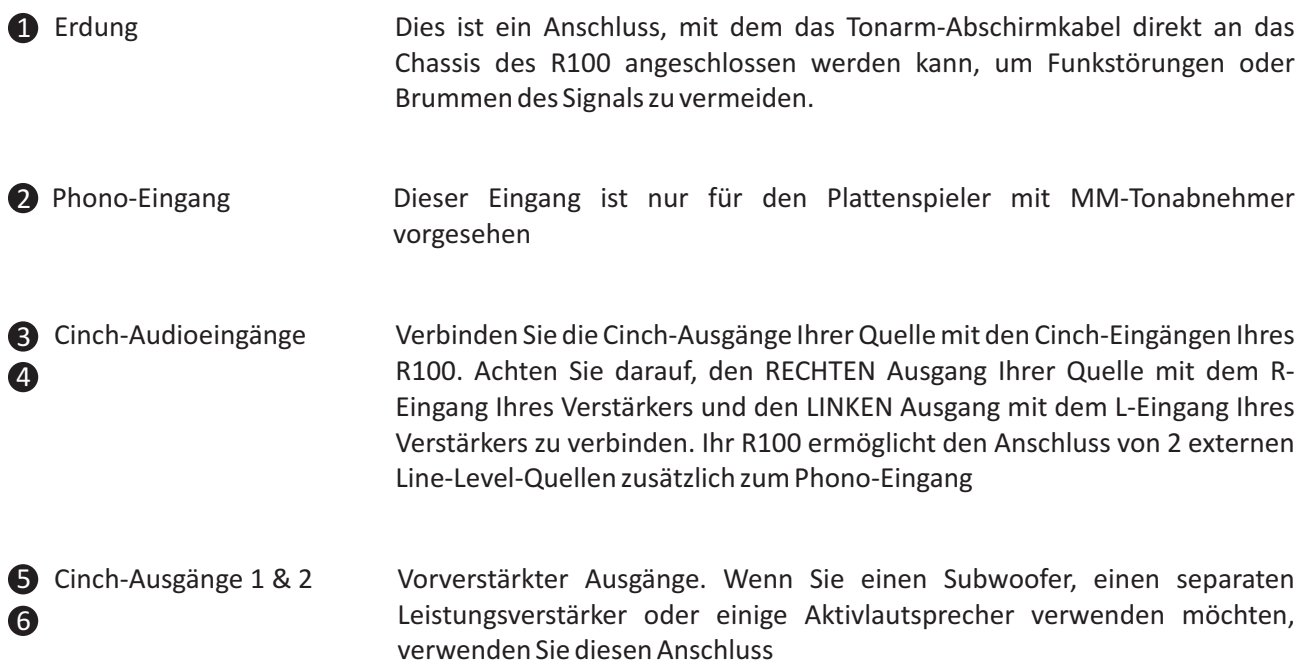

# **Entdecken Sie die Rückansicht Ihres R100:**

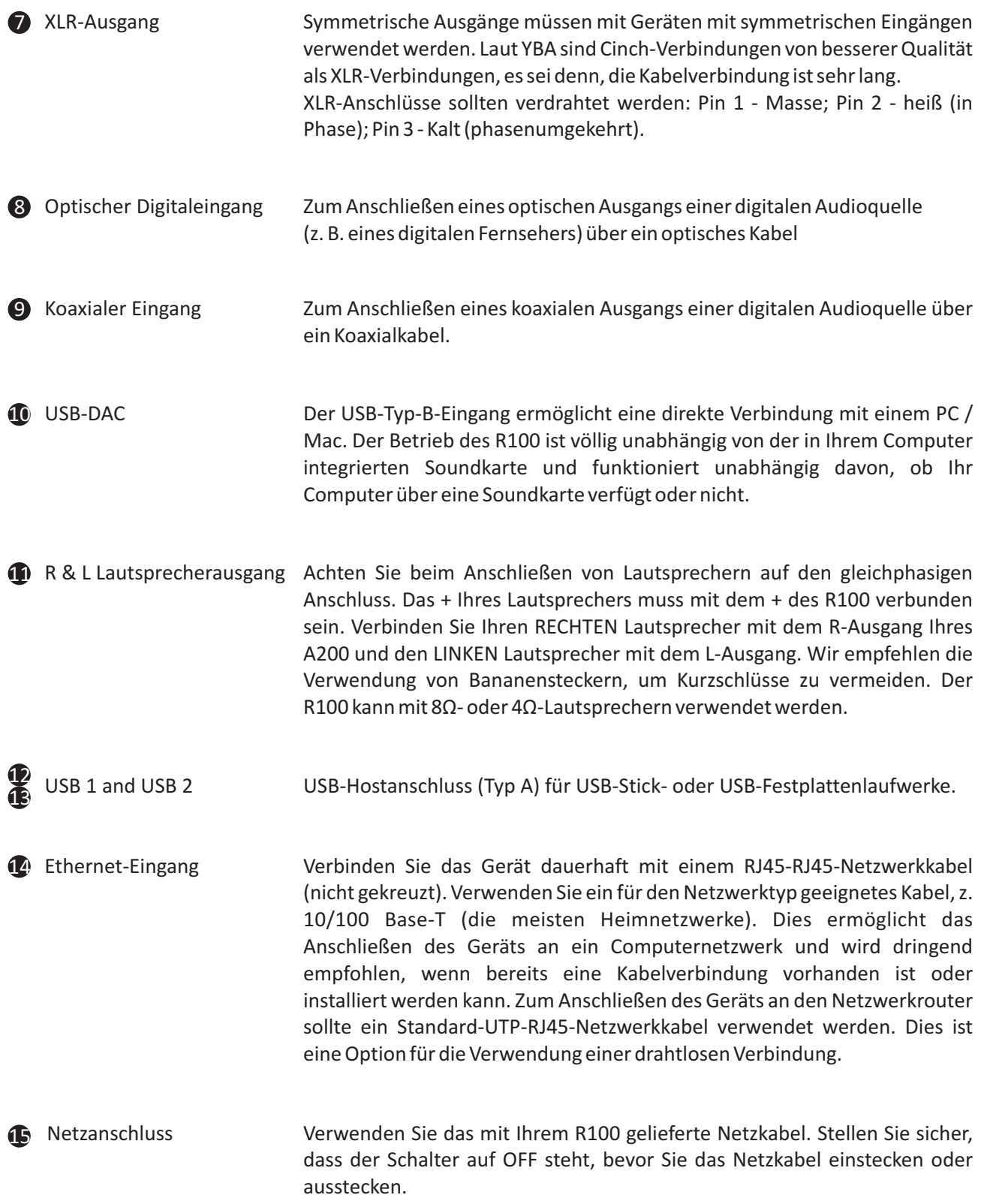

# **BEDIENUNG DER FERNBEDIENUNG**

PRESS bedeutet kurzes Drücken einer Taste, während HOLD bedeutet, dass die Taste länger als 3 Sekunden gedrückt bleibt.

Richten Sie die Fernbedienung immer auf das IR-Fenster Ihres R100.

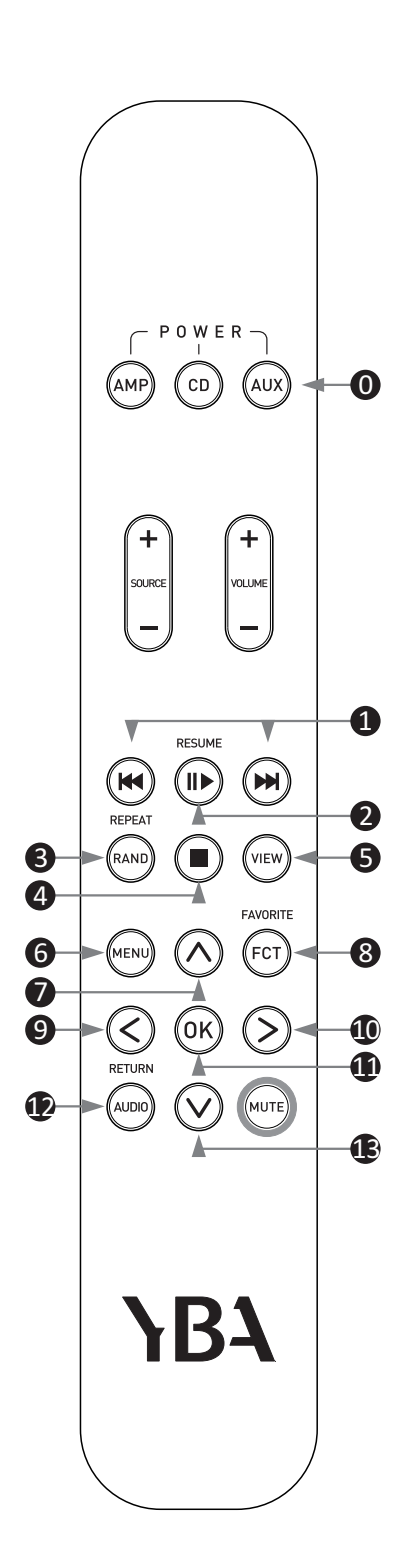

- **Select** Wählen Sie das Gerät aus, das Sie steuern möchten. Zur 0 Steuerung des R100 Wählen Sie AUX.
- **1** Vorheriger / Nächster Titel ( $M$ / $M$ ): Drücken Sie diese Taste, um zum Anfang zurückzukehren Titel oder um den nächsten Titel abzuspielen. Halten Sie> 3 Sekunden lang die fast vorwärts oder fast (schnell) zurück, um zum Anfang oder zum Ende des Songs zu kommen.
- **Play/Pause**: Wiedergabe: Drücken Sie diese Taste, um zwischen 2 Wiedergabe ( $\blacktriangleright$ ) und Pause ( $\textsf{II}$ ) umzuschalten.
- **3** (RAND) Zufall: Drücken Sie diese Taste, um zwischen shuffle und Liste umzuschalten abspielen. Wählen Sie OK. Halten Sie gedrückt, um den aktuellen Titel zu wiederholen.
- 4 Stopp (■): Drücken Sie diese Taste, um die Wiedergabe zu stoppen.
- **5** View: Ansicht: Drücken Sie die View Taste länger als drei Sekunden schaltet sich das Display aus. Drücken Sie erneut und es schaltet sich ein.
- **Menü**: Drücken Sie diese Taste, um zur Menüauswahl 6 zurückzukehren (Lokal) Lieder / Netzdienst usw.)
- 7 A: Einmal drücken, um den Pfeil zurückzukehren. Drücken Sie OK, um zum Menü zurückzukehren ... Songs/Artist/Album usw. Drücken Sie erneut, um zur Menüauswahl zu gelangen (Lokale Songs/Netzwerkdienste usw.)
- **FCT**: Drücken Sie diese Taste, um den aktuell wiedergegebenen 8 Titel zu dem Favoriten Menü hinzuzufügen.
- **<**: Einmal drücken, um zu dem Pfeil zurückzukehren. Drücken Sie 9 OK, um zum Menü zurückzukehren....Songs/Artist/Album usw. Verwenden Sie die Pfeiltasten nach unten, rechts und links, um durch das Menü zu Navigieren, um eine Auswahl zu treffen.
- $\bf{C}$  >: Einmal drücken, um zu dem Pfeil zurückzukehren. Drücken Sie OK, um zum Menü zurückzukehren (Songs / Artist / Album usw.) Verwenden Sie die Pfeiltasten nach unten, rechts und links, um durch das Menü zu Navigieren, um eine Auswahl zu treffen.
- **D** OK: Bestätigt / wählt einen Punkt aus.
- **Return**: Zurück: Drücken Sie, um zum Menü zurückzukehren. 12 Navigieren Sie mit den Pfeiltasten, um zu aus den Songs / Artists usw zu wählen.
- **V**: Einmal drücken, um zu dem Rück-Pfeil zurückzukehren. Drücken 13 Sie OK, um zum Menü zurückzukehren (Songs / Artist / Album usw.) Verwenden Sie die Pfeiltasten nach unten, rechts und links, um durch das Menü zu Navigieren, um eine Auswahl zu treffen.

#### **BEDIENUNG**

#### **Ein- / Ausschalten**

Drücken Sie den Schalter unter der Vorderseite auf der linken Seite. Auf der rechten Seite des Touchscreens wird eine rote Anzeige angezeigt.

Stellen Sie den Ein- / Ausschalter der Frontplatte nach oben auf Ein. 2-3 Sekunden gedrückt halten. Das rote Licht wird durch ein blaues Blinklicht ersetzt, das dann dauerhaft leuchtet, wenn das Gerät betriebsbereit ist. Es ist einsatzbereit, wenn Sie den Optionsbildschirm sehen.

Sie können das Gerät jederzeit ausschalten, indem Sie den Kippschalter nach unten drücken und 2-3 Sekunden lang gedrückt halten. Das Gerät wechselt in den Standby-Modus (rote Anzeige). Verwenden Sie den Schalter unter der Frontblende, um das Gerät nach diesem Schritt vollständig auszuschalten.

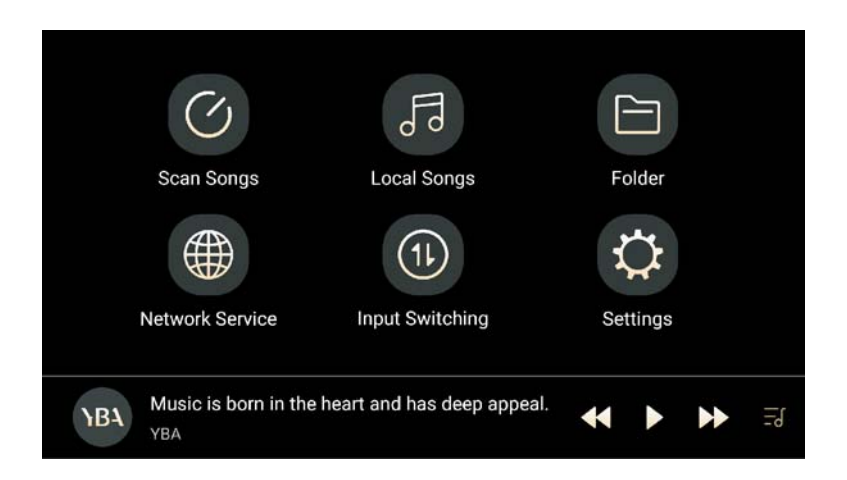

**Wählen Sie Einstellungen auf dem Optionsbildschirm aus**

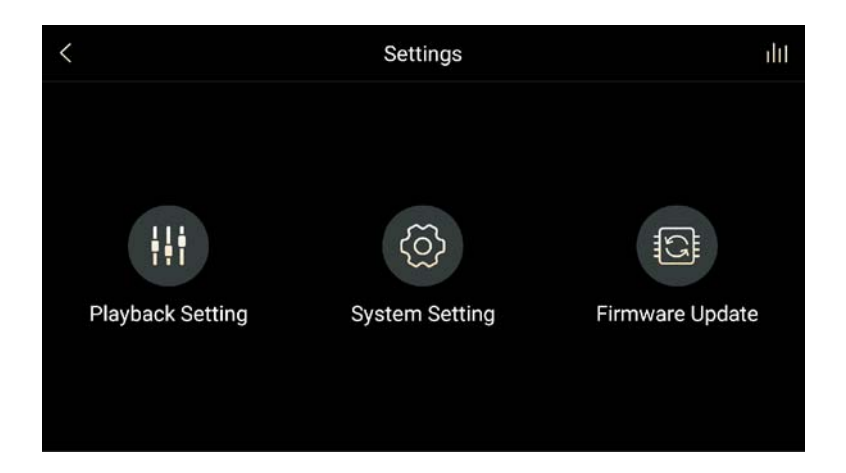

# **Firmware Update:**

Wenn ein Firmware-Update verfügbar ist, werden Sie darauf hingewiesen. Es ist ein einfacher Vorgang. Da die Aktualisierung auf diese Weise jedoch etwas zeitaufwendig ist, wird bei Verfügbarkeit von Aktualisierungen ein Link auf der YBA-Website veröffentlicht. Wir empfehlen Ihnen, diesen Link zu öffnen, die ZIP-Datei auf ein USB-Laufwerk herunterzuladen (die Datei nicht zu entpacken) und das Update direkt von Ihrem USB-Stick zu installieren. Verwenden Sie dazu entweder den USB1- oder den USB2-Eingang, wählen Sie Firmware-Aktualisierung / lokales Upgrade und befolgen Sie die Anweisungen. Wählen Sie das native Update.

# **Systemeinstellungen**

Wenn Sie durch diese Einstellungen navigieren, streichen Sie über den Bildschirm von links nach rechts, um zu den Optionen zurückzukehren.

# **WLAN:**

Verfügbare Netzwerke werden aufgelistet. Wählen Sie und geben Sie die Details Ihres Netzwerks ein. Stellen Sie sicher, dass Sie oben rechts die Schaltfläche Ein ausgewählt haben.

Über der Ein-Anzeige befindet sich eine Einstellungsschaltfläche. Bei Bedarf haben Sie hier weitere Möglichkeiten.

# **Bluetooth:**

Um ein Gerät mit dem R100 zu koppeln, öffnen Sie die Einstellungen auf dem Gerät (Handy / Tablet usw.). Wählen Sie Bluetooth auf dem Gerät und der R100 wird als Option angezeigt. Wählen Sie Verbinden, nachdem Sie sichergestellt haben, dass auf dem R100 Bluetooth aktiviert ist. Ihr Gerät wird dann in den Bluetooth-Einstellungen des R100 angezeigt. Tippen Sie auf, um beide auszuwählen, und ein Code wird auf Ihrem Gerät angezeigt. Tippen Sie auf diesen Code, um das Pairing zu aktivieren. Denken Sie daran, dass auf Ihrem Gerät immer nur ein Pairing aktiv sein kann.

Wenn Sie Bluetooth nicht mehr verwenden, wird die Verbindung unterbrochen.

# **More:**

Dies bietet die Möglichkeit, die Netzwerkeinstellungen zurückzusetzen

# **Display:**

Hier können Sie die Helligkeitsstufe. Das virtuelle Schlüsselmodell ist standardmäßig auf den Gestenmodus eingestellt.

# **Audio:**

Sie haben hier mehrere Möglichkeiten, um den R100 an Ihre speziellen Vorlieben anzupassen

**AirPlay** Wiedergabe **/** Tiefpassfilter-Modus / Verstärkung / Balance / Startlautstärke / Maximale Lautstärke / Qualität der kabellosen

Unsere AirPlay-Funktion ist ein Standardprotokoll für Apple Push - und Sie können Inhalte von Ihrem iPhone iPad oder iPod touch mit iOS 11.4 oder höher streamen. Sowohl Ihr Gerät als auch das R100 müssen Teil desselben WLAN-Netzwerks sein.

Jedes Mal, wenn Sie Airplay verwenden möchten, müssen Sie zu den Audio-Einstellungsoptionen zurückkehren und diese auswählen, da die Verbindung automatisch getrennt wird, wenn Sie eine andere Quelle auswählen. Folge diesen Schritten:

1. Wählen Sie Airplay und aktivieren Sie das Ein / Aus-Kontrollkästchen auf der rechten Seite des Bildschirms. Der Airplay-Bildschirm wird angezeigt.

2. Wählen Sie die Musik, die Sie auf Ihrem Gerät hören möchten.

3. Gehen Sie auf Ihrem Gerät zu Ihrem Kontrollzentrum (derzeit wischen Sie auf dem iPhone von oben rechts nach unten).

4. Drücken Sie auf das Symbol oben rechts in der Musikoption.

5. R100 wird als Höroption angezeigt. Wählen Sie diese Option.

# **Als nächstes können weitere persönliche Einstellungen vorgenommen werden**

# **Languages:**

Standard ist Englisch. Bei Verwendung eines Tastaturbildschirms stehen andere Optionen zur Verfügung

#### **Backup and reset:**

#### **Sichern und zurücksetzen:**

Dadurch wird Ihr R100 auf die ursprünglichen Werkseinstellungen zurückgesetzt und es wird empfohlen, ihn nicht zu berühren, sofern dies nicht erforderlich ist.

# **Date and Time:**

Scrollen Sie zuerst durch die Optionen, um Ihre Zeitzone auszuwählen. Wählen Sie, ob Sie das 12- oder 24- Stunden-Format bevorzugen. Wenn Sie fertig sind, scrollen Sie zurück und wählen Sie Automatisch Datum und Uhrzeit und Automatisch Zeitzone.

Wischen Sie nach rechts, um zum Einstellungsmenü zurückzukehren

# **Playback Settings:**

Ab diesem Zeitpunkt sehen Sie oben links auf dem Bildschirm einen Zurückpfeil für die zukünftige Navigation.

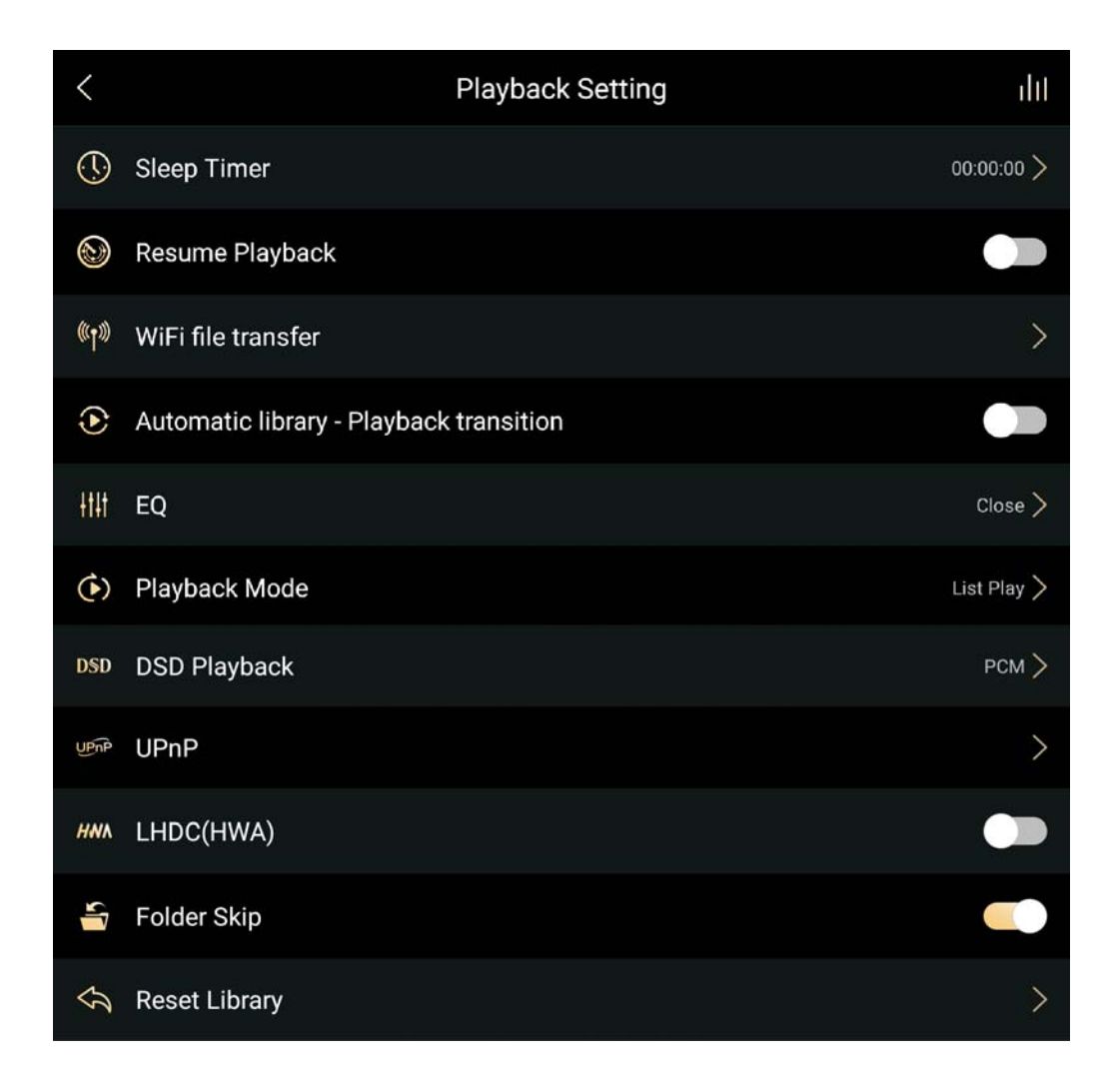

Verwenden Sie den Zurück-Pfeil oben links auf dem Bildschirm für alle zukünftigen Einstellungen. Diese Einstellungen müssen nach Ihren persönlichen Wünschen konfiguriert werden. **Sleep Timer:**

Kann bei Bedarf eingestellt werden. Ansonsten einfach auf Werkseinstellung 00.00.00 lassen

#### **Resume playback:**

Auf Ein / Aus stellen

#### **Wifi file transfer:**

Sowohl Ihr PC als auch der R100 müssen dasselbe Netzwerk verwenden. Stellen Sie sicher, dass Ihre WLAN-Verbindung noch besteht (Systemeinstellungen WLAN). Wählen Sie USB-DAC aus den Eingangsauswahloptionen. Auf dem Bildschirm für die Dateiübertragung wird eine Anweisung angezeigt, mit der Sie zu Ihrem Browser auf Ihrem PC.Bitte beachten Sie den Doppelpunkt: in der Linkadresse. Hiermit gelangen Sie zu einem Bereich, in dem Sie Dateien von Ihrem PC auf den R100 hochladen können Hinweis: Bevor Sie diese Verbindung herstellen, klicken Sie auf das Einstellungssymbol oben rechts auf dem Bildschirm. Sie haben die Wahl, das Material dauerhaft im internen Speicher des R100 zu speichern. Berühren Sie den internen Speicher und Sie werden zu einer großen Auswahl an Optionen geführt. Dies kann bei jedem Upload geändert werden, muss jedoch vor dem Upload erfolgen.

#### **Automatic library - Playback transition:**

Wählen Sie ein oder aus. Automatische Bibliothek - Wiedergabeübergang Diese Option öffnet automatisch die Wiedergabeseite, wenn ein Titel in der Liste ausgewählt wird

#### **EQ:**

Wählen Sie ein oder aus. Hier können Sie Ihre eigenen Einstellungen vornehmen. Drücken Sie Schließen. Wählen Sie "Ein" und stellen Sie Ihre Einstellungen ein

#### **Playback mode:**

Wähle aus List Play / Shuffle / Repeat All / Repeat Track

#### **DSD playback:**

Wählen PCM oder Native

# **UPnP:**

Diese Einstellung wird bei einem zukünftigen Firmware-Upgrade aktualisiert

# **HWA:**

Wählen Sie ein oder aus. Dies ist ein Bluetooth-Sender. Bei Auswahl von "Ein" ist die HWA-Codierung aktiviert. Wenn Kopfhörer oder Kopfhörer HWA unterstützen, wird die HWA-Codierung zum Übertragen von Daten verwendet.

#### **Folder Skip:**

Wählen Sie ein oder aus

# **Pause when Headphones Disconnected:**

Wählen Sie ein oder aus

#### **Reset library:**

Achten Sie darauf, dass beim Zurücksetzen alle Wiedergabelisten, Favoriten, zuletzt gespielten und Dateiinformationen gelöscht werden

Nachdem Sie alle System- und Wiedergabeeinstellungen vorgenommen haben, drücken Sie erneut den Zurück-Pfeil, um zum eigentlichen Betriebsbildschirm zu gelangen.

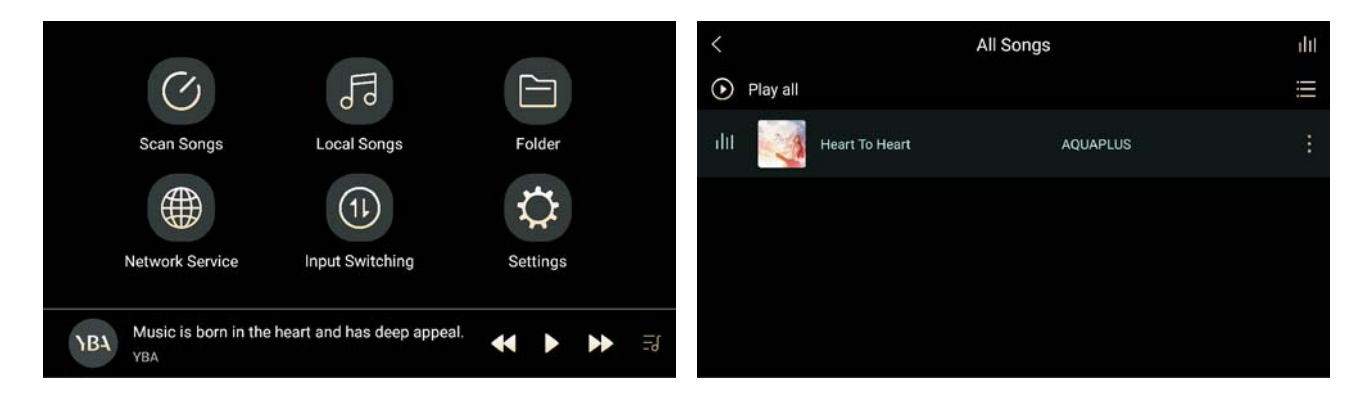

# **Scan Songs:**

Wenn Sie einen USB-Speicherstick oder eine USB-1-Festplatte oder eine USB-2-Festplatte verwenden oder eine Wi-Fi-Dateiübertragung verwendet haben, müssen Sie Musiktitel in das System einscannen. Zu Beginn werden alle Songs in Local Songs gespeichert. Tippen Sie auf Titel scannen, gefolgt von Jetzt scannen, und Sie erhalten Informationen darüber, wie viele Titel gescannt wurden.

# **Local Songs** :

Wählen Sie Lokale Songs, um Ihre Musik anzuhören. Denken Sie daran, dass Sie in Ihren Eingangsumschaltoptionen lokale Songs ausgewählt haben müssen.

Auf diese Weise können Sie die Songs nach Songs / Künstler / Album / Genres und Wiedergabelisten anhören. Wenn Sie eine dieser Optionen auswählen, werden alle Songs / Interpreten / Alben alphabetisch aufgelistet. Sie können weitere Informationen wie folgt hinzufügen ...

Songs: Wenn Sie auf das Symbol mit den 4 vertikalen Linien oben rechts auf dem Bildschirm klicken, nachdem Sie einen Titel ausgewählt haben, werden Details des Albums mit Cover, Albumtitel und Interpret angezeigt. Direkt unter dem Album-Cover sehen Sie ein Herz - durch Drücken auf dieses Symbol wird das jeweilige Lied zu Ihren Favoriten hinzugefügt. Sie sehen auch die Nummer, unter der das jeweilige Lied auf dem Album erscheint.

Durch Drücken des Informationssymbols gelangen Sie zu detaillierteren Informationen des Songs.

Wenn Sie zum eigentlichen Titel zurückkehren und auf das Symbol rechts neben dem Titel klicken, erhalten Sie weitere Informationen. Außerdem können Sie festlegen, wo der Titel in Ihrer Liste angezeigt werden soll (Hinzufügen zu). Sie können es auch zu einer Wiedergabeliste hinzufügen. Erstellen Sie eine Wiedergabeliste nach Namen, indem Sie das + oben rechts auf dem Bildschirm berühren. Sie können beliebig viele Wiedergabelisten hinzufügen

Falls gewünscht, können Sie das Lied auch löschen und Sie haben die Möglichkeit, es von jedem Ort zu entfernen, an dem Sie es hinzugefügt haben (d. H. Favoriten / Wiedergabelisten).

Artists/Albums: Sie haben die gleichen Möglichkeiten wie songs

Sie werden feststellen, dass die Musik weiter abgespielt wird, wenn Sie zu anderen Bereichen navigieren, um Einstellungen usw. zu überprüfen.

# **Playlist:**

Durch Auswahl der Wiedergabeliste aus dem Menü gelangen Sie zu einem Bildschirm, in dem Wiedergabelisten und Favoriten aufgelistet sind.

#### **Network Services:**

Derzeit sind drei Streaming-Optionen installiert, von denen in einem bevorstehenden Firmware-Update weitere folgen werden.

In jedem dieser Felder müssen Sie Ihre Kontodaten eingeben und sich dann anmelden. Diese Daten müssen nur einmal eingegeben werden.

Wenn Sie sich zum ersten Mal bei einem dieser Dienste anmelden, haben wir festgestellt, dass es einfacher ist, sich über Ihren PC oder Ihr Mobilgerät anzumelden und die Anmeldedaten in den R100 einzugeben.

Vorausgesetzt, Ihre WLAN-Verbindung ist gut, wählen Sie einfach die Option Ihrer Wahl, um Ihre bevorzugte Musik zu hören.

# **Folder:**

Dieser enthält Informationen zum internen und externen Speicher. Intern sind nur Systeminformationen extern bezieht sich auf alles, was Sie möglicherweise über Ihre Wi-Fi-Dateiübertragung übertragen haben. Sie können weiterhin von diesem Ordner aus spielen, wenn Sie dies wünschen.

#### **Input Switching:**

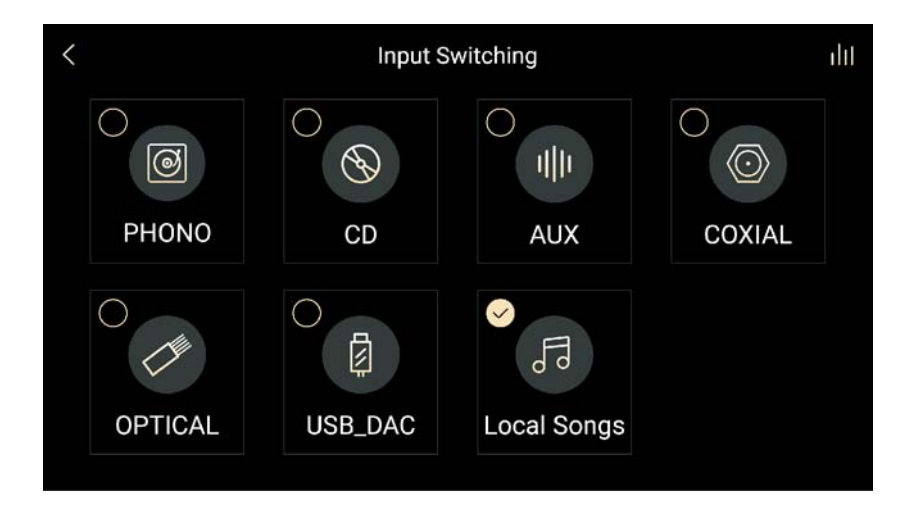

Wählen Sie einen Eingang Ihrer Wahl und denken Sie daran, dass Sie Local Songs wählen, um Material auf USB zu hören. Denken Sie daran, dass Sie das Material von Ihrem USB-Stick scannen müssen, damit es in der lokalen Musikbibliothek angezeigt wird.

Um die USB-DAC-Option nutzen zu können, ist ein Download für Windows erforderlich. Für Mac ist kein Download erforderlich.

#### https://drive.google.com/open?id=1a9FPISlYMuJFeyG8AUrzRIYxvYaESkp0

Nach dem Herunterladen und Installieren haben Sie über Ihre Soundeinstellungen die Möglichkeit, mit dem R100 Musik zu hören, die auf Ihrem PC gespeichert ist. Das vorherige Audio-Ausgabegerät Ihres PCs wird vorübergehend deaktiviert und der R100 wird zum Standard-Audiogerät. Wenn Sie das R100 trennen und zu Ihrer Soundkarte zurückkehren möchten, kehren Sie zu Ihren Soundeinstellungen zurück und wählen Sie Ihren PC-Ausgang. Sie müssen USB-DAC als Eingangsumschaltoption auswählen.

Bei der Auswahl von Phono / CD / Aux / Coaxial und Optical fungiert der R100 als hochwertiger normaler integrierter Verstärker.

# **R100 SPECIFICATIONS**

# **FILE FORMAT**

Supported formats Supported sampling rates AIFF, WAV(LPCM), FLAC, MP3, WMA, AAC DSD64, DSD128 32 - 384KHz 16bit, 24bit, 32bit

# Supported resolution

# **NETWORK**

Ethernet WiFi **WPS** DLNA UPnP Network Service AirPlay

10/100 Base-T (RJ45) IEEE 802.11b/g/n Compatible 1.0/1.5 compatible DMP/DMR Selected streaming services included Yes

# **AUDIO**

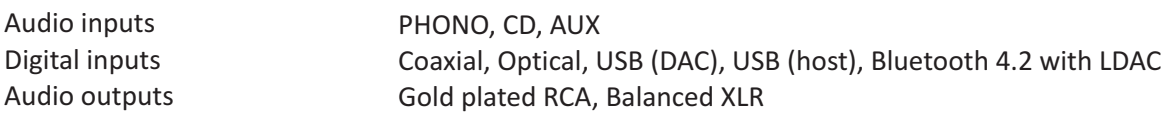

# **LINE OUT**

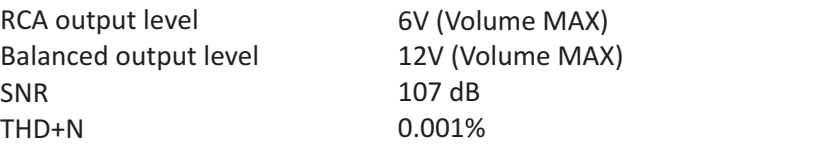

# **SPEAKER OUT**

Power output THD+N SNR

100W per channel 8 Ω 0.05% 98 dB

D/A Converter Power supply Dimensions (wxdxh) Finish Weight

AKM AK4495SEQ x 2 (32 bits / 768kHz capable) Linear power supply with high performance transformer 430 mm x 399 mm x 118 mm Black or Silver 9.2 kg

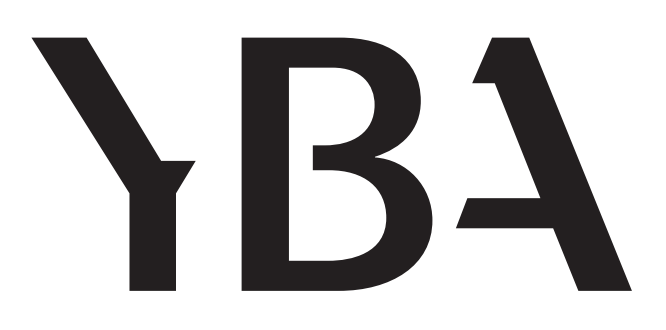

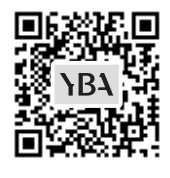

**www.ybahifi.com**

**info@ybahifi.com**